## Configuração OBS Studio

Aula 02

### Sumário

- 1. Gravação da Video aula
	- 1.1. Instalação OBS Studio
	- 1.2. Configuração básica
	- 1.3. Configuração das cenas
	- 1.4. Gravação
- 2. Edição do video
	- 2.1. Corte e pequenos ajustes
- 3. Postagem no youtube
	- 3.1. Postagem e descrição de um video

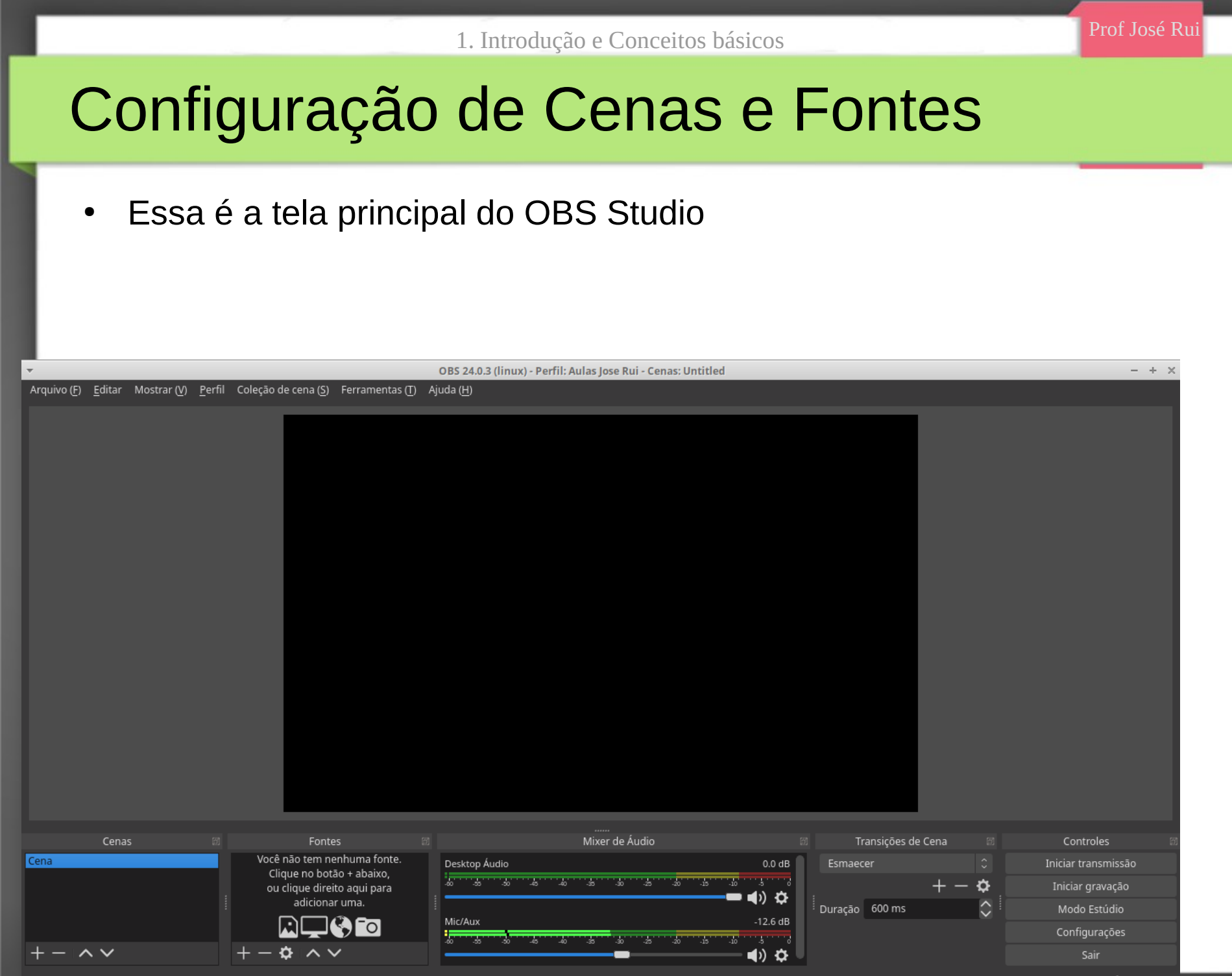

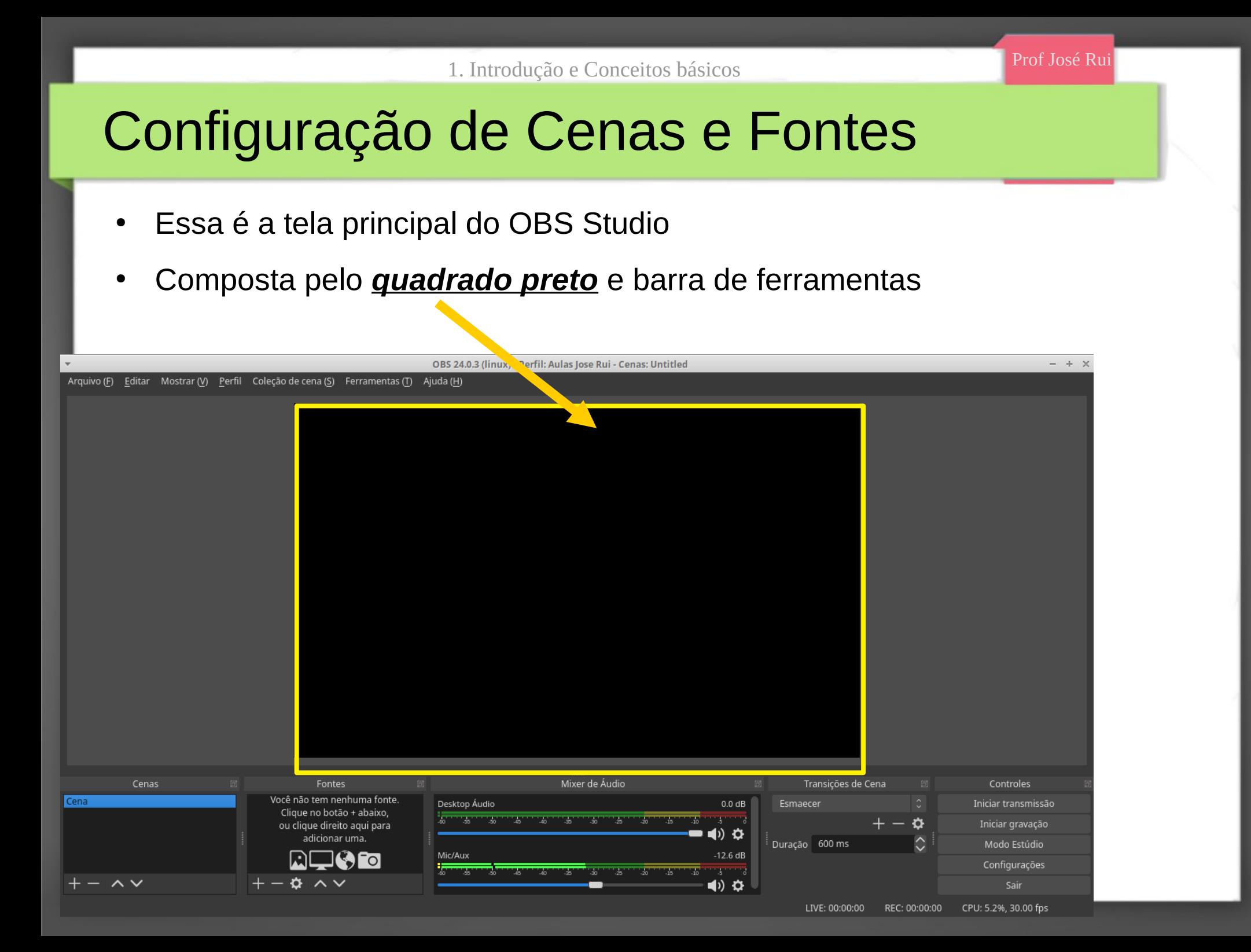

▶

## Configuração de Cenas e Fontes

- Essa é a tela principal do OBS Studio
- Composta pelo quadrado preto e *barra de ferramentas*

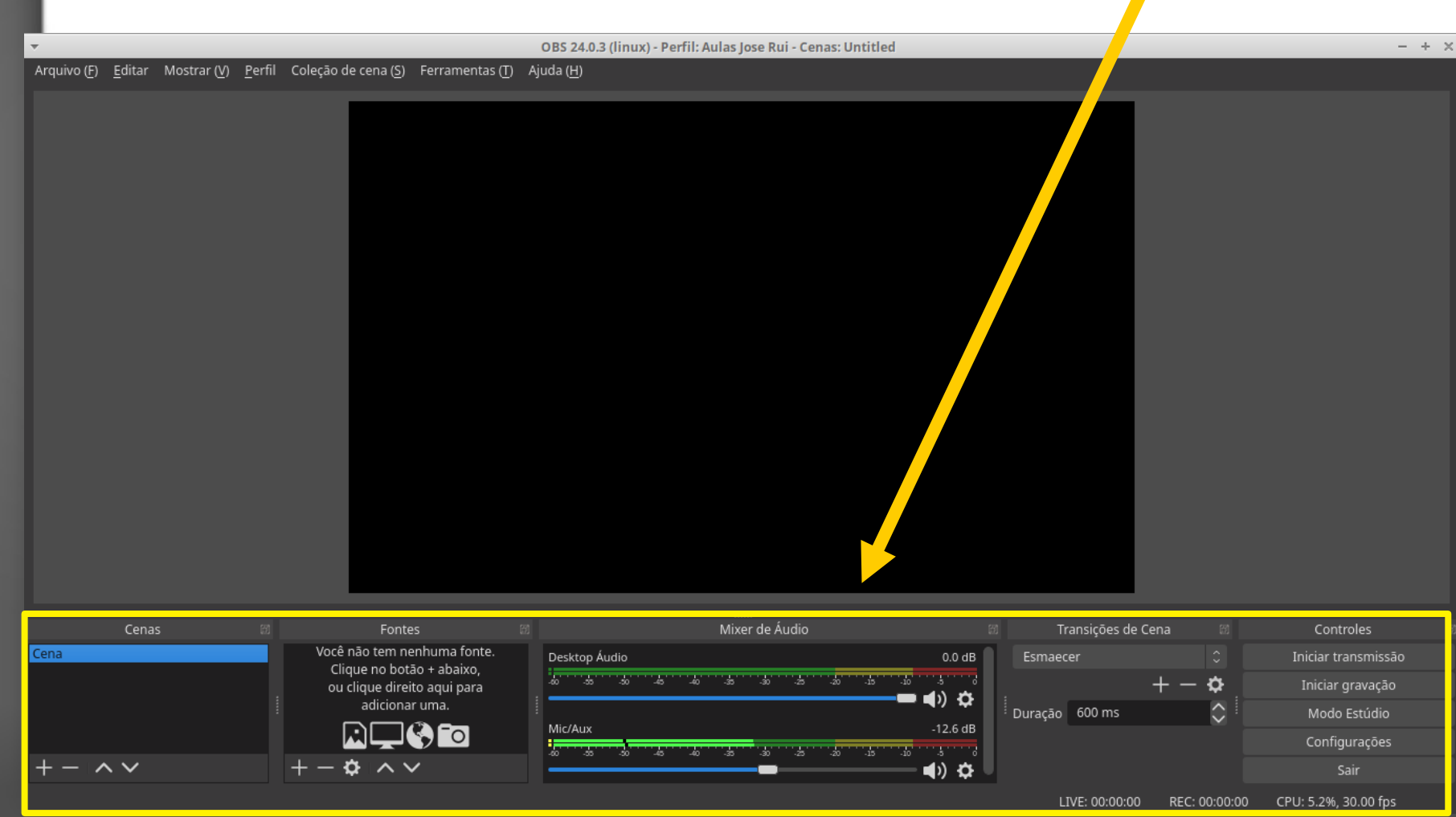

- Cena é o local onde adiciona-se as fontes de informações
- Uma *Cena* pode ser entendida como um *palco de teatro*
- E as *fontes* como os *artistas*

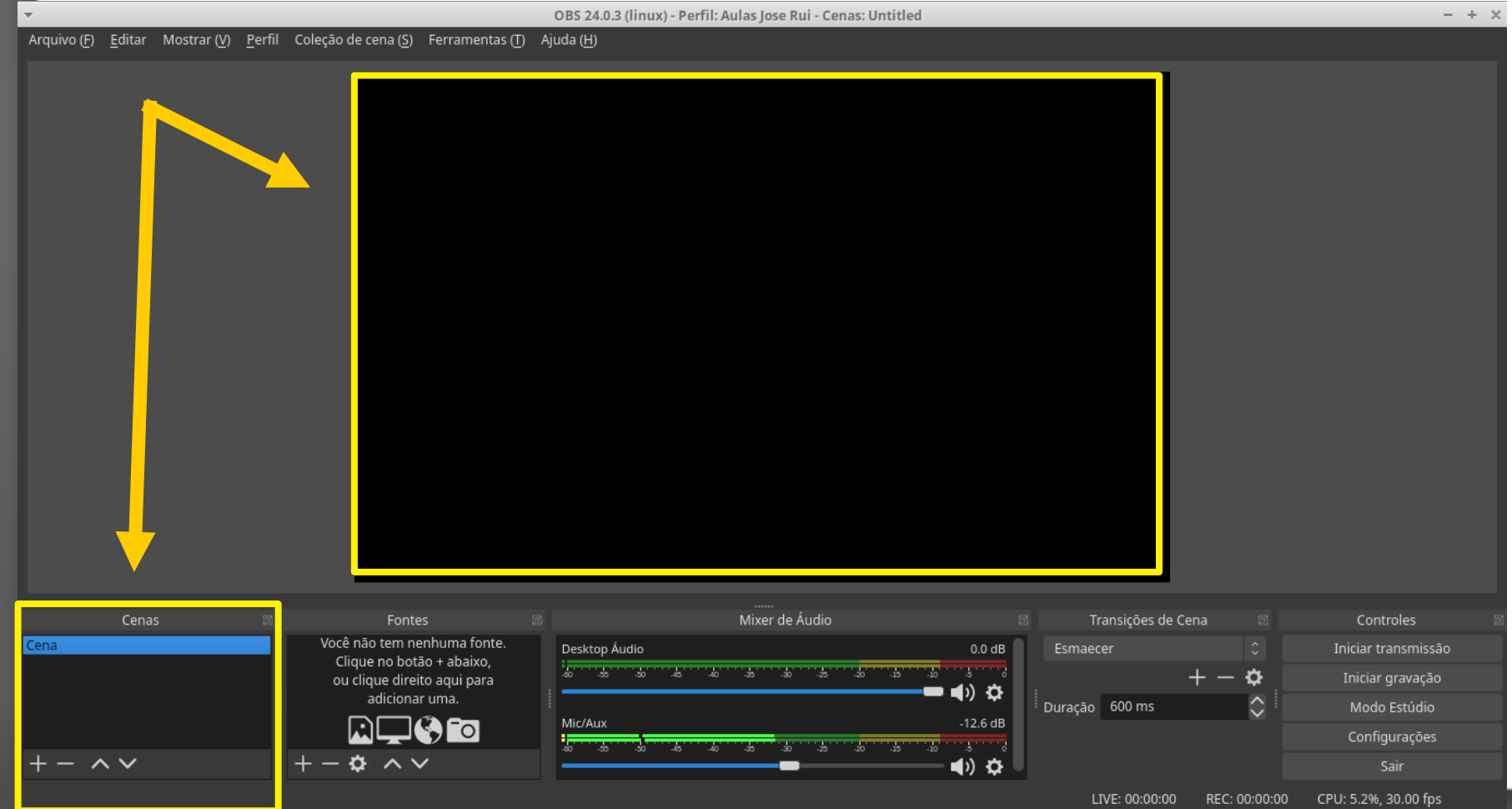

- Cena é o local onde adiciona-se as fontes de informações
- Uma *Cena* pode ser entendida como um *palco de teatro*
- E as *fontes* como os *artistas* OBS 24.0.3 (linux) - Perfil: Aulas Jose ● Vamos criar uma **cena** que possui apenas ● Vamos criar uma **cena** que possui apenas .<br>Arguivo (F) Editar Mostrar (V) Perfil Colecão de cena (S) Ferramentas (T) Aiuda (H) <mark>a nossa imagem advinda da webCam</mark> Mixer de Áudio Fontes Transições de Cena Controles Cena Você não tem nenhuma fonte. Desktop Áudio  $0.0 dB$ Esmaecer Iniciar transmissão Clique no botão + abaixo, ≎ ou clique direito aqui para Iniciar gravação () ⇔ adicionar uma Duração 600 ms Modo Estúdio Mic/Au: 12.6 dB  $\sim$  To Configurações  $+ \alpha$   $\sim$   $\sim$  $\sim$   $\sim$ 4) Ω Sair LIVE: 00:00:00 REC: 00:00:00 CPU: 5.2%, 30.00 fps

- Cena é o local onde adiciona-se as fontes de informações
- Uma *Cena* pode ser entendida como um *palco de teatro*

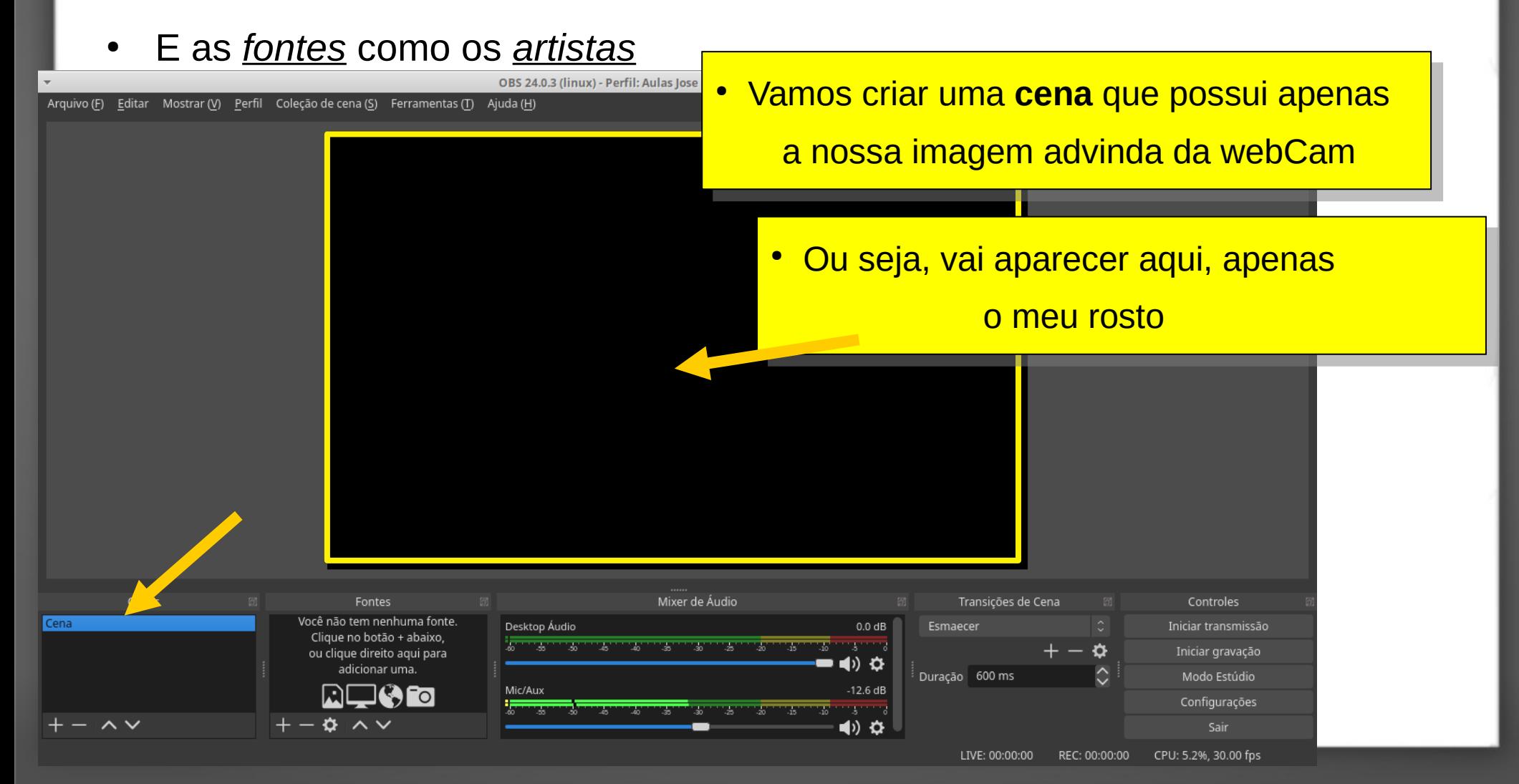

- Cena é o local onde adiciona-se as fontes de informações
- Uma *Cena* pode ser entendida como um *palco de teatro*
- E as *fontes* como os *artistas*

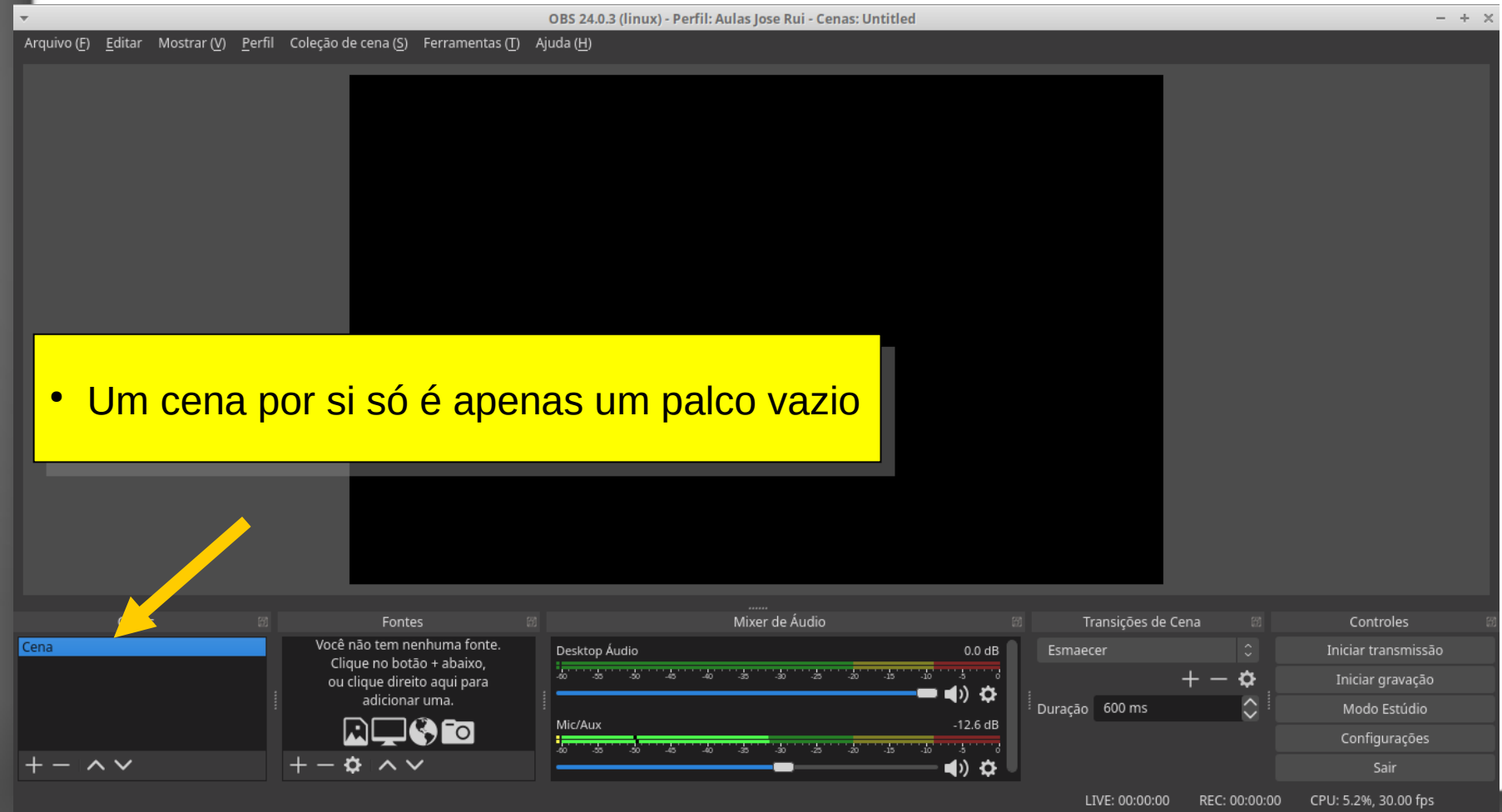

- Cena é o local onde adiciona-se as fontes de informações
- Uma *Cena* pode ser entendida como um *palco de teatro*
- E as *fontes* como os *artistas*

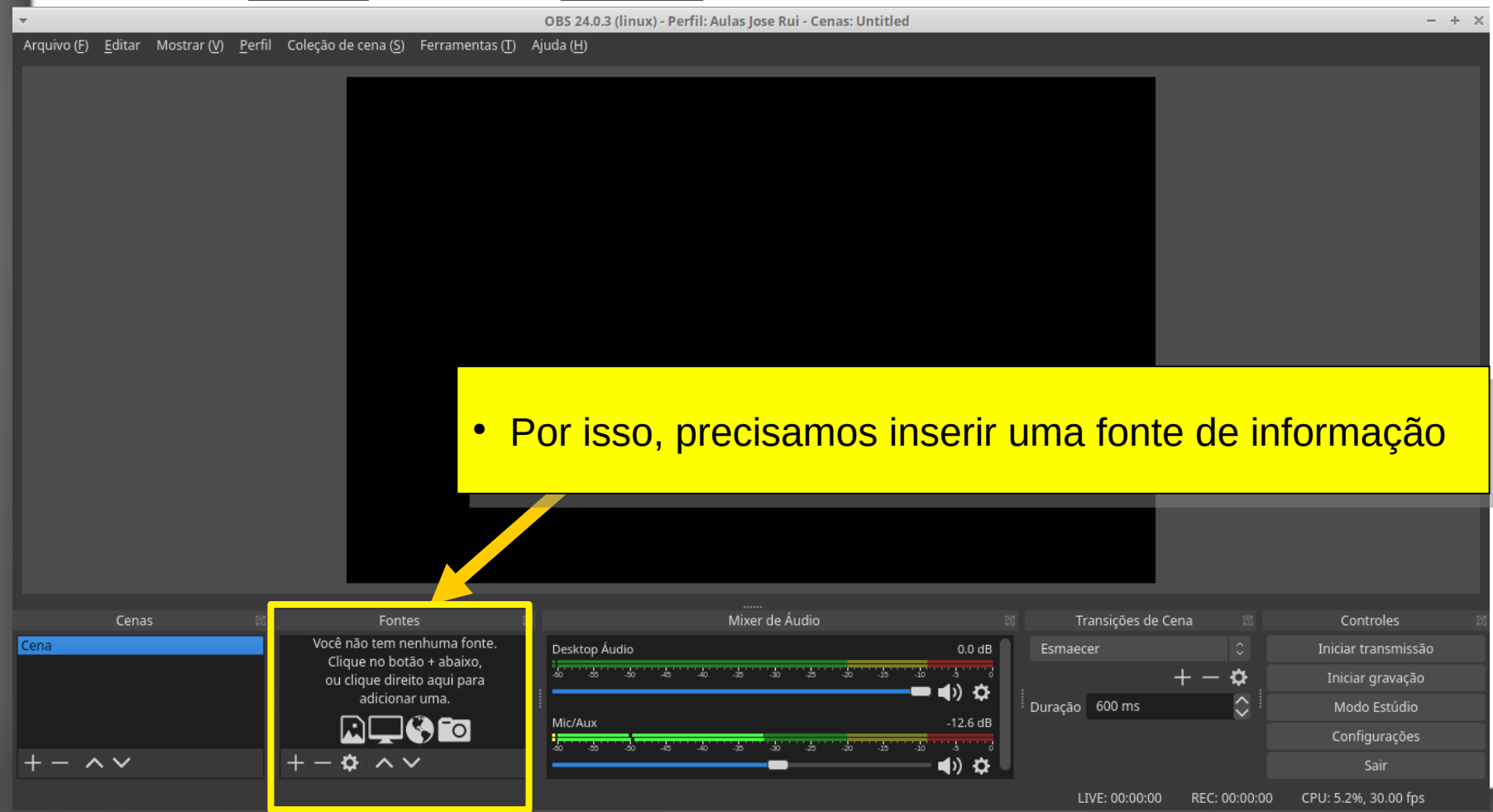

- Cena é o local onde adiciona-se as fontes de informações
- Uma *Cena* pode ser entendida como um *palco de teatro*
- E as *fontes* como os *artistas*

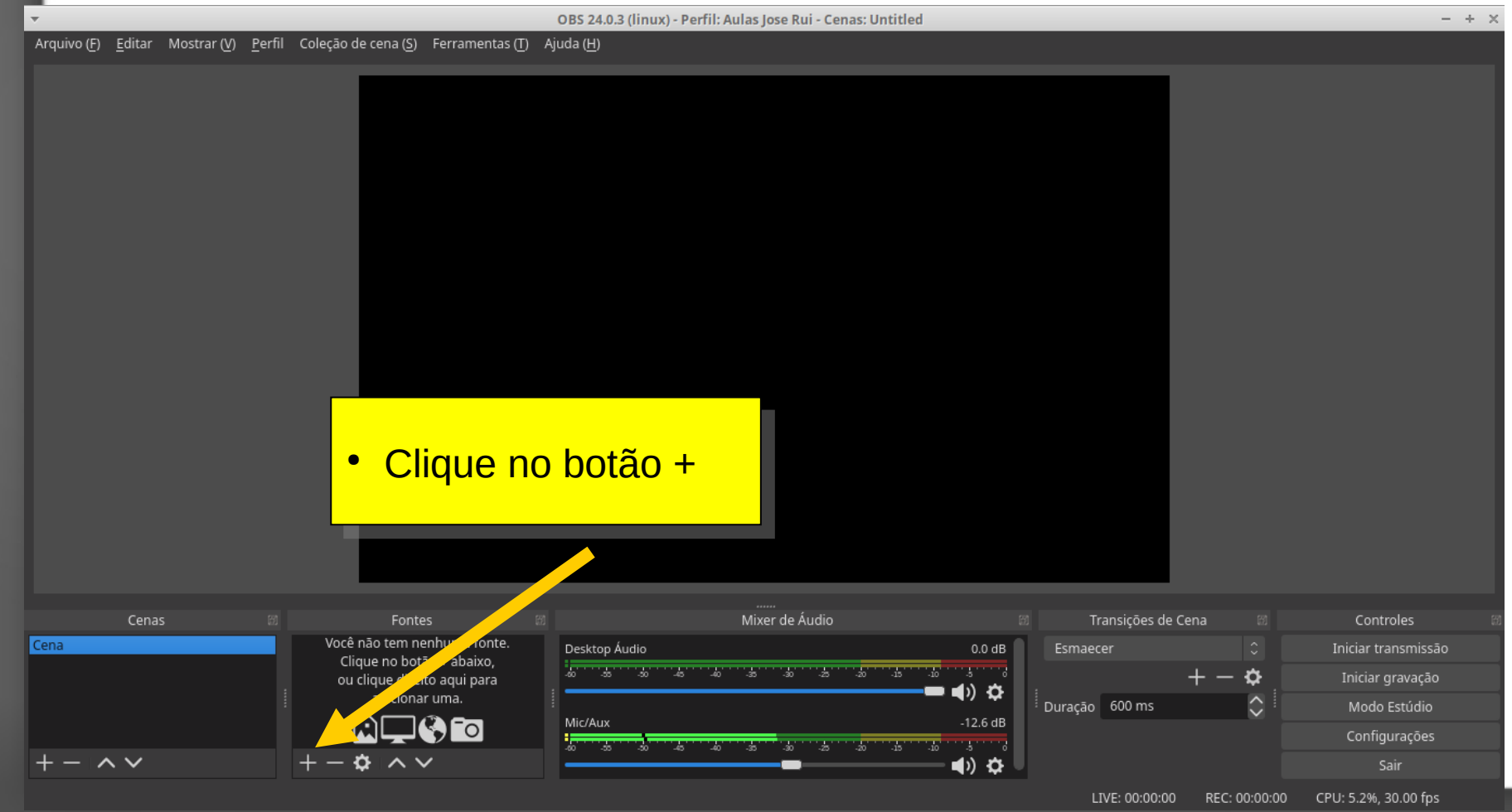

- Cena é o local onde adiciona-se as fontes de informações
- Uma *Cena* pode ser entendida como um *palco de teatro*
- E as *fontes* como os *artistas*

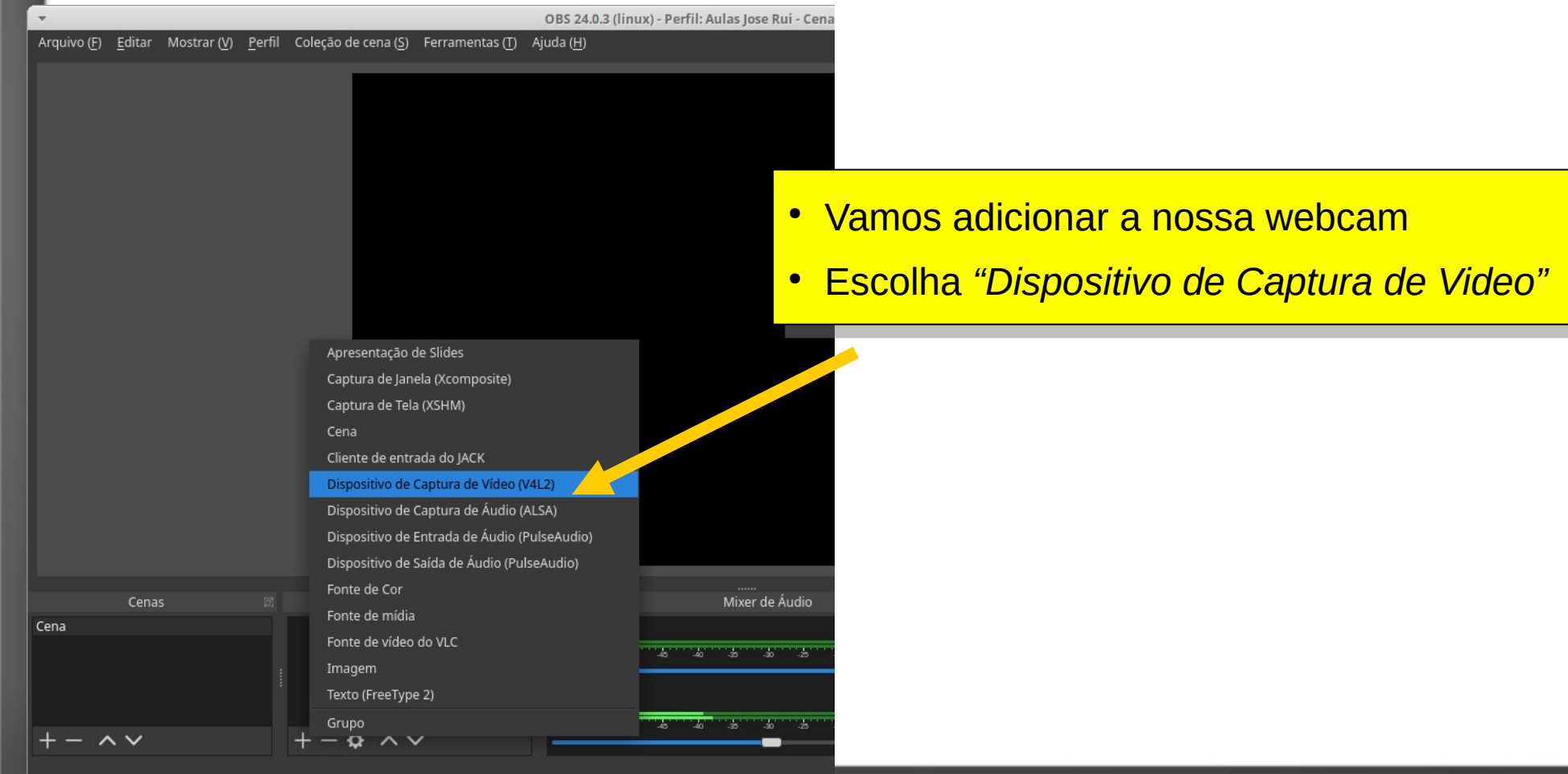

- Cena é o local onde adiciona-se as  $\mathbf i$
- Uma <u>Cena</u> pode ser entendida comq<mark> Por exemplo: "Minha WebCam"</mark>
- E as *fontes* como os *artistas*

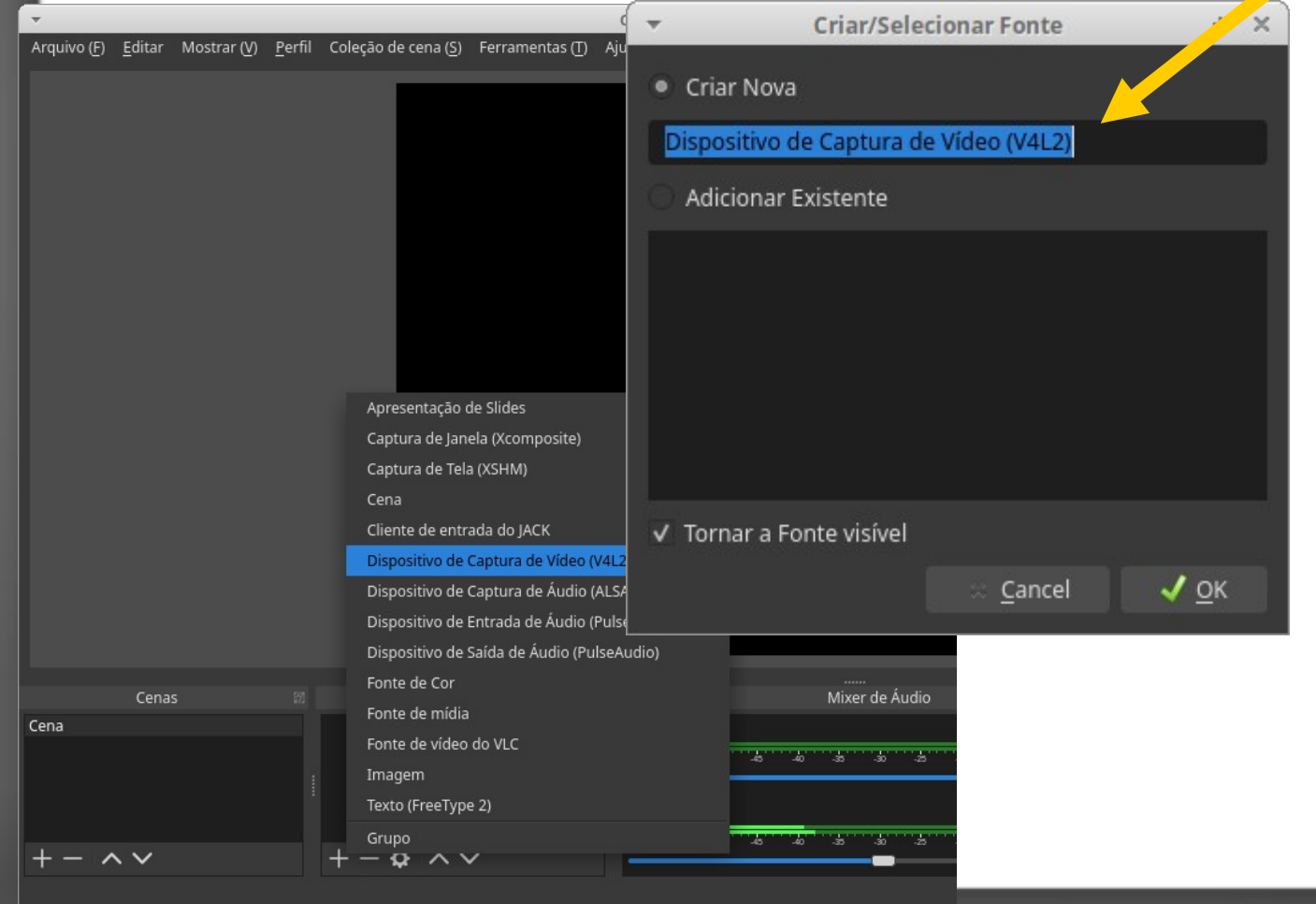

- Coloque um nome intuitivo
- 

- Cena é o local onde adiciona-se as  $\mathbf i$
- Uma <u>Cena</u> pode ser entendida comq <mark>• Por exemplo: "Minha WebCam"</mark>
- E as *fontes* como os *artistas*

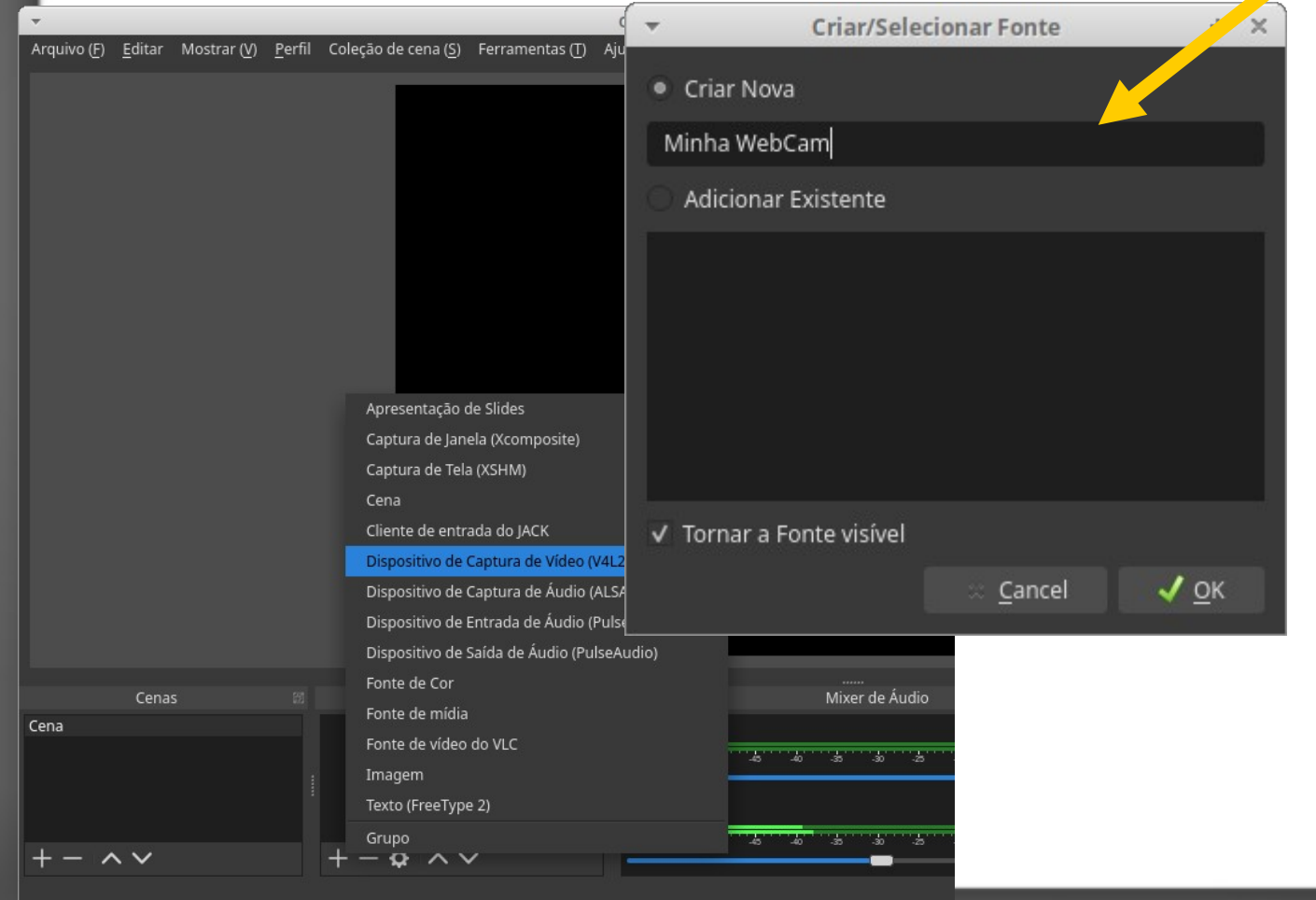

- Coloque um nome **intuitivo** Coloque um nome **intuitivo**
- 

● Coloque um nome **intuitivo** ● Coloque um nome **intuitivo**

- Cena é o local onde adiciona-se as  $\mathbf i$
- Uma <u>Cena</u> pode ser entendida comq <mark>• Por exemplo: "Minha WebCam"</mark>
- E as *fontes* como os *artistas*

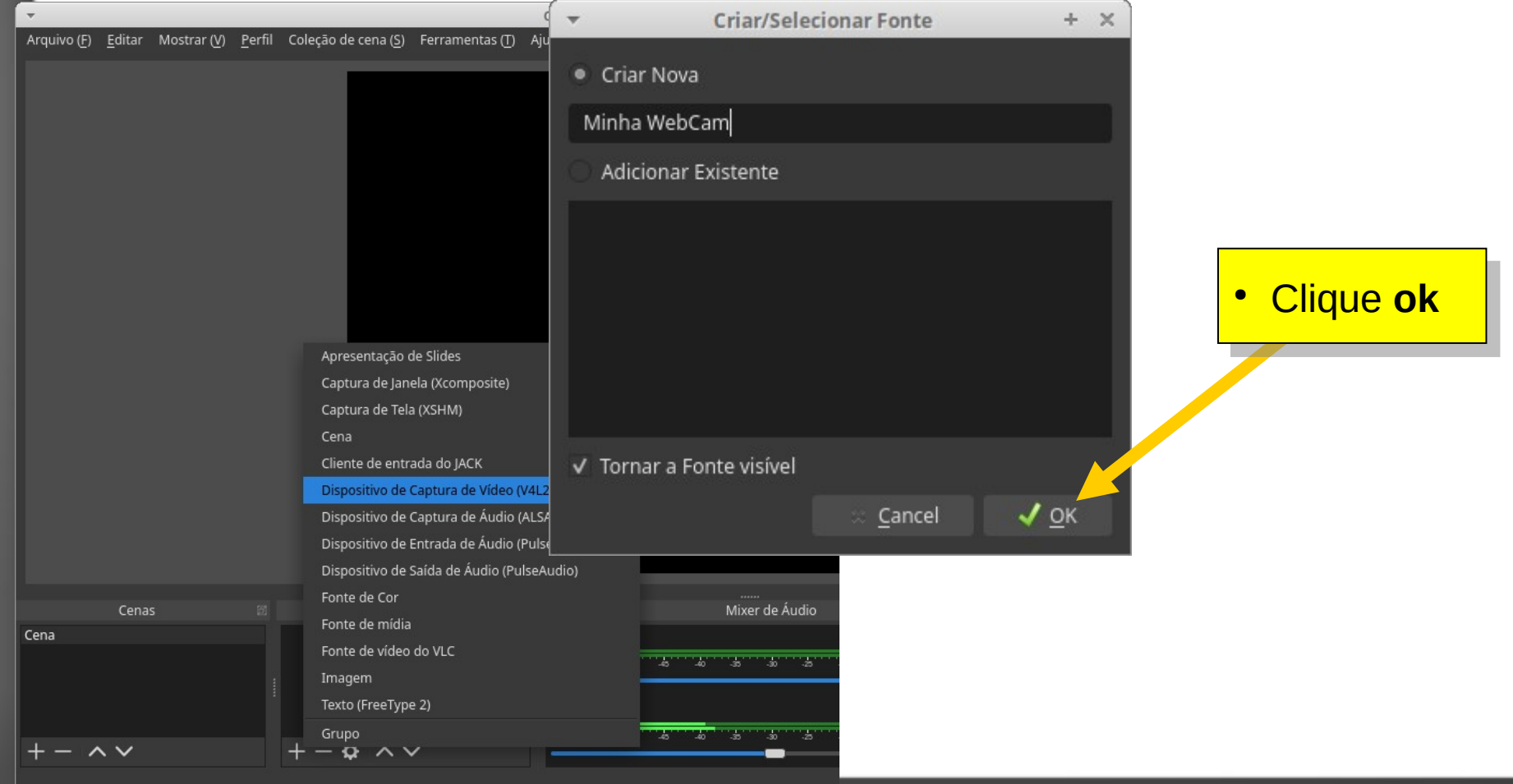

- Cena é o local onde adiciona-se as fontes de informações
- Uma *Cena* pode ser entendida como um *palco de teatro*
- **E as** *fontes* como os *artistas*

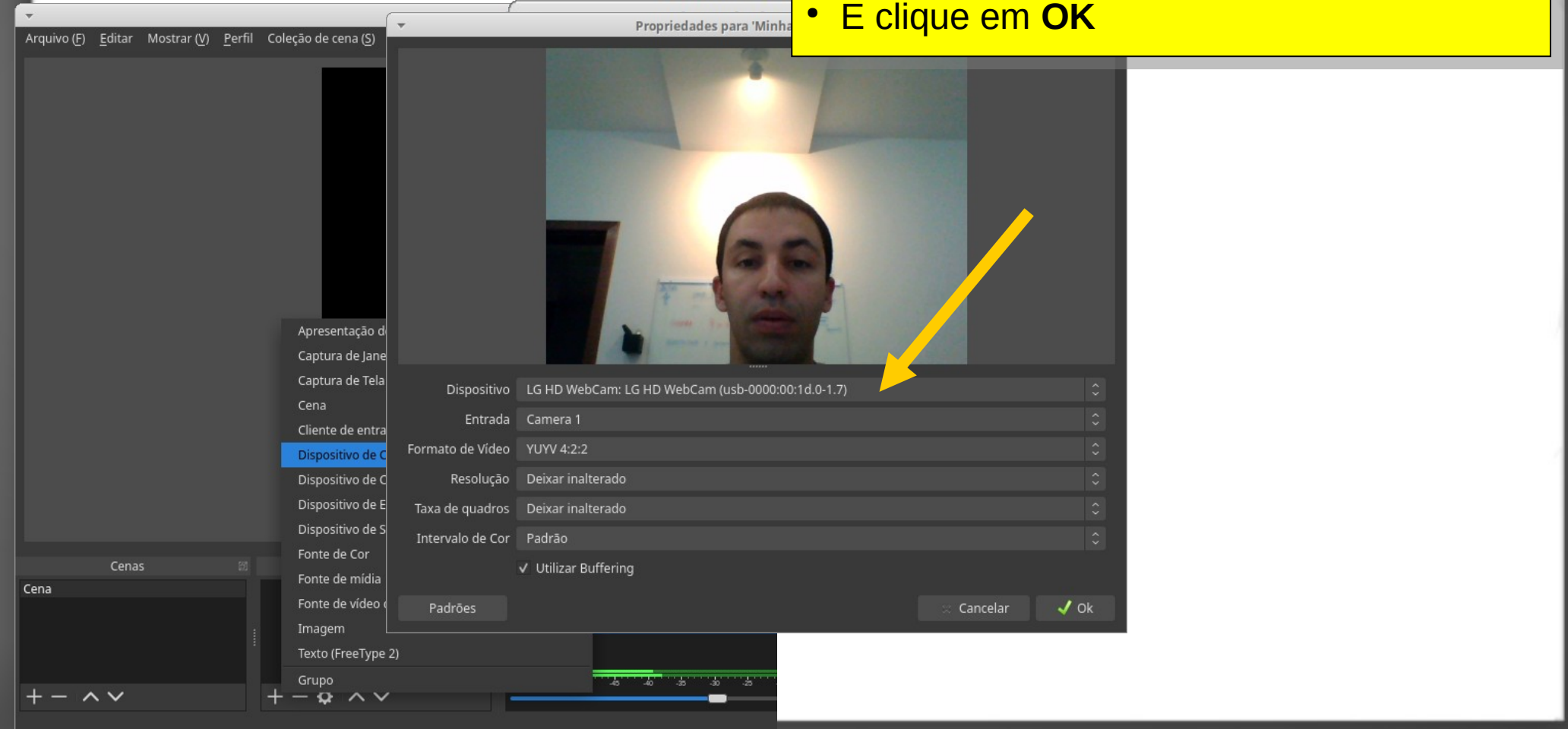

1. Introdução e Conceitos básicos e conceitos de Prof José Rui

• Não precisa alterar nenhuma configuração

- Cena é o local onde adiciona-se as fontes de informações
- Uma *Cena* pode ser entendida como um *palco de teatro*

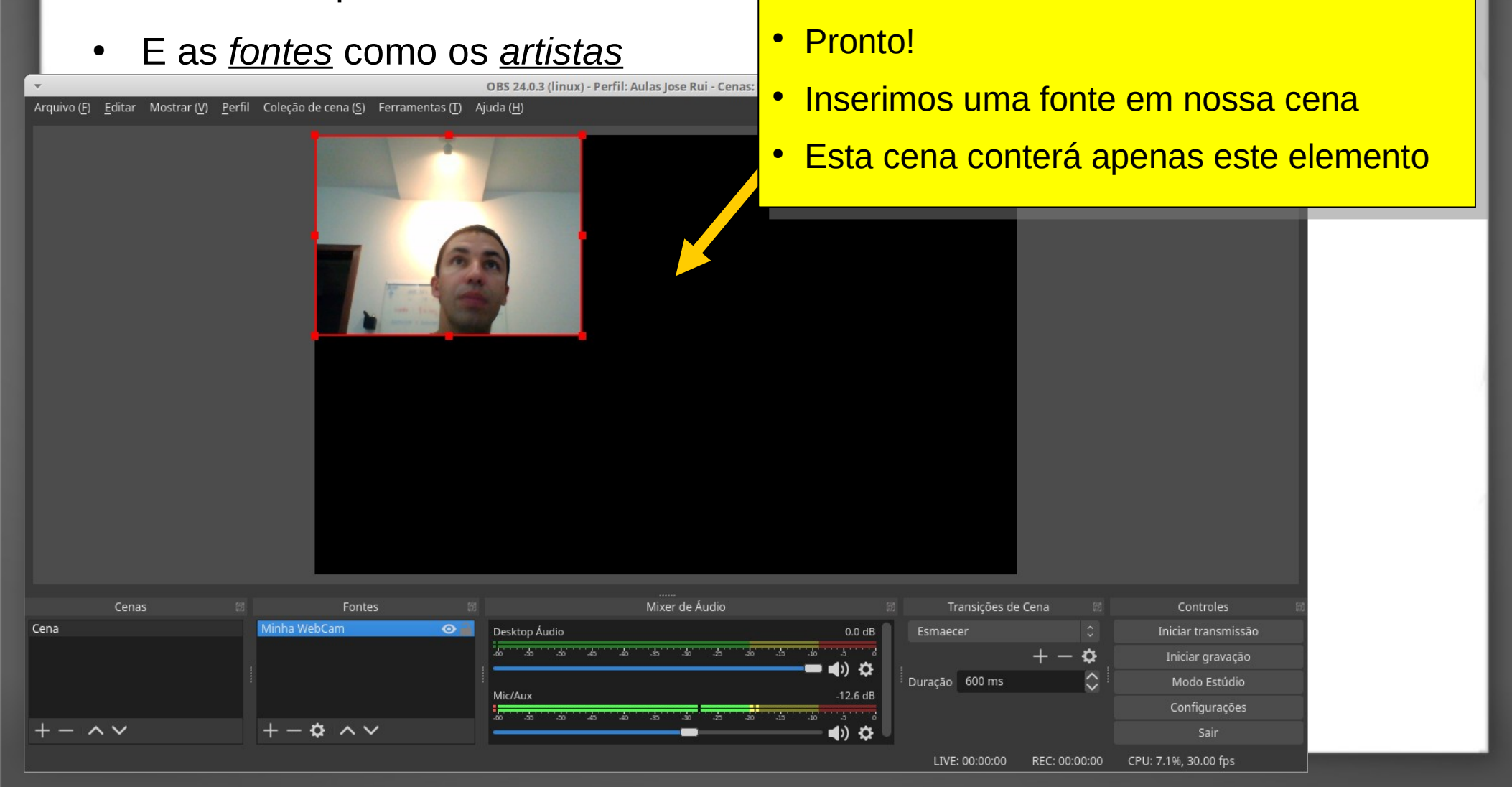

- Cena é o local onde adiciona-se as fontes de informações
- Uma *Cena* pode ser entendida como um *palco de teatro*
- **Prontol E** as <u>*fontes*</u> como os <u>artistas</u> **e** OBS 24.0.3 (linux) - Perfil: Aulas Jose Rui - Cenas Inserimos uma fonte em nossa cena Inserimos uma fonte em nossa cena ● Arquivo (F) Editar Mostrar (V) Perfil Coleção de cena (S) Ferramentas (T) Aiuda (H) ● Esta cena conterá apenas este elemento ● Esta cena conterá apenas este elemento ● Ajuste o tamanho da webCam ao quadrado <mark>|</mark> preto. preto. ● Para isso, basta clicar com o mouse e ● Para isso, basta clicar com o mouse e <mark>arrastar</mark> Cenas Mixer de Áudio Transições de Cena Controles Eontes Cena  $\Omega$ Desktop Áudio  $0.0 dE$ Esmaecer Iniciar transmissão  $\mathbf{\hat{a}}$ Iniciar gravação - 0 Duração 600 ms Modo Estúdio  $Mic/\Delta H$  $12.6<sub>dB</sub>$ Configurações  $\mathfrak{G} \wedge \vee$ Sair 4ນ∴ຕ LIVE: 00:00:00 REC: 00:00:00 CPU: 7.1%, 30.00 fps

Prof José Rui 1. Introdução e Conceitos básicos

- Cena é o local onde adiciona-se as fontes de informações
- Uma *Cena* pode ser entendida como um *palco de teatro*
- E as *fontes* como os *artistas*

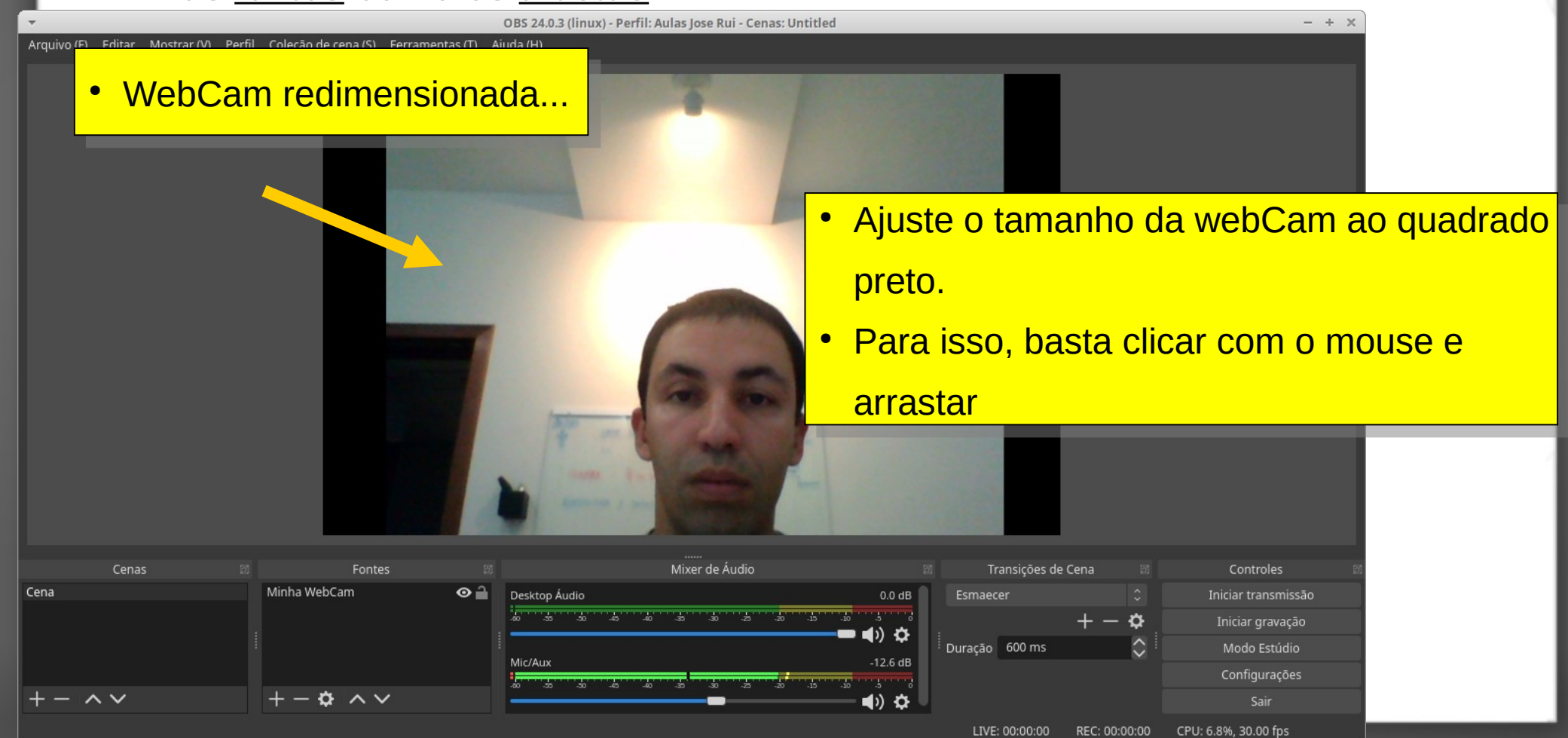

- Cena é o local onde adiciona-se as fontes de informações
- Uma *Cena* pode ser entendida como um *palco de teatro*
- E as *fontes* como os *artistas*

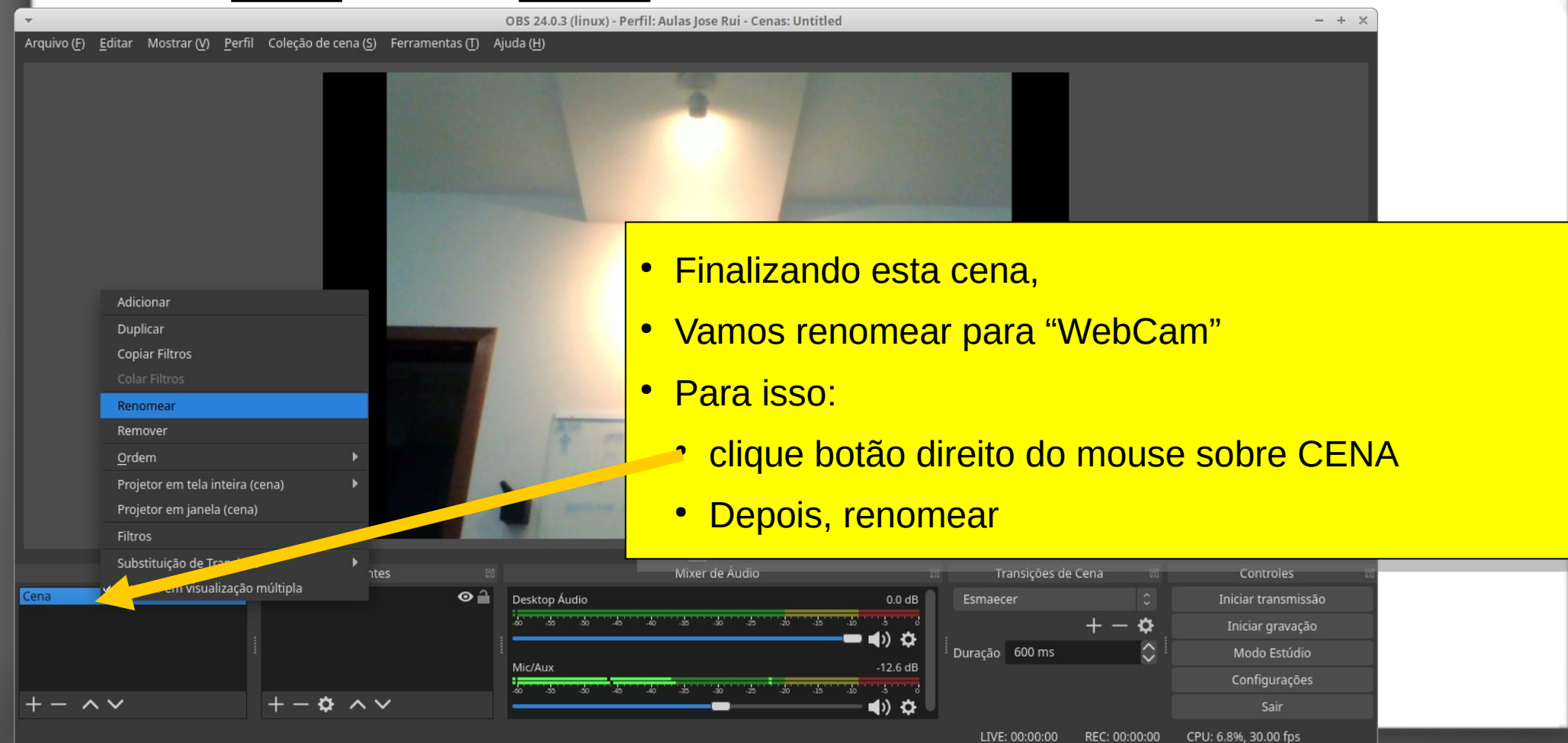

- Vamos criar agora a outra **cena** que possui:
	- A tela do computador + webCam

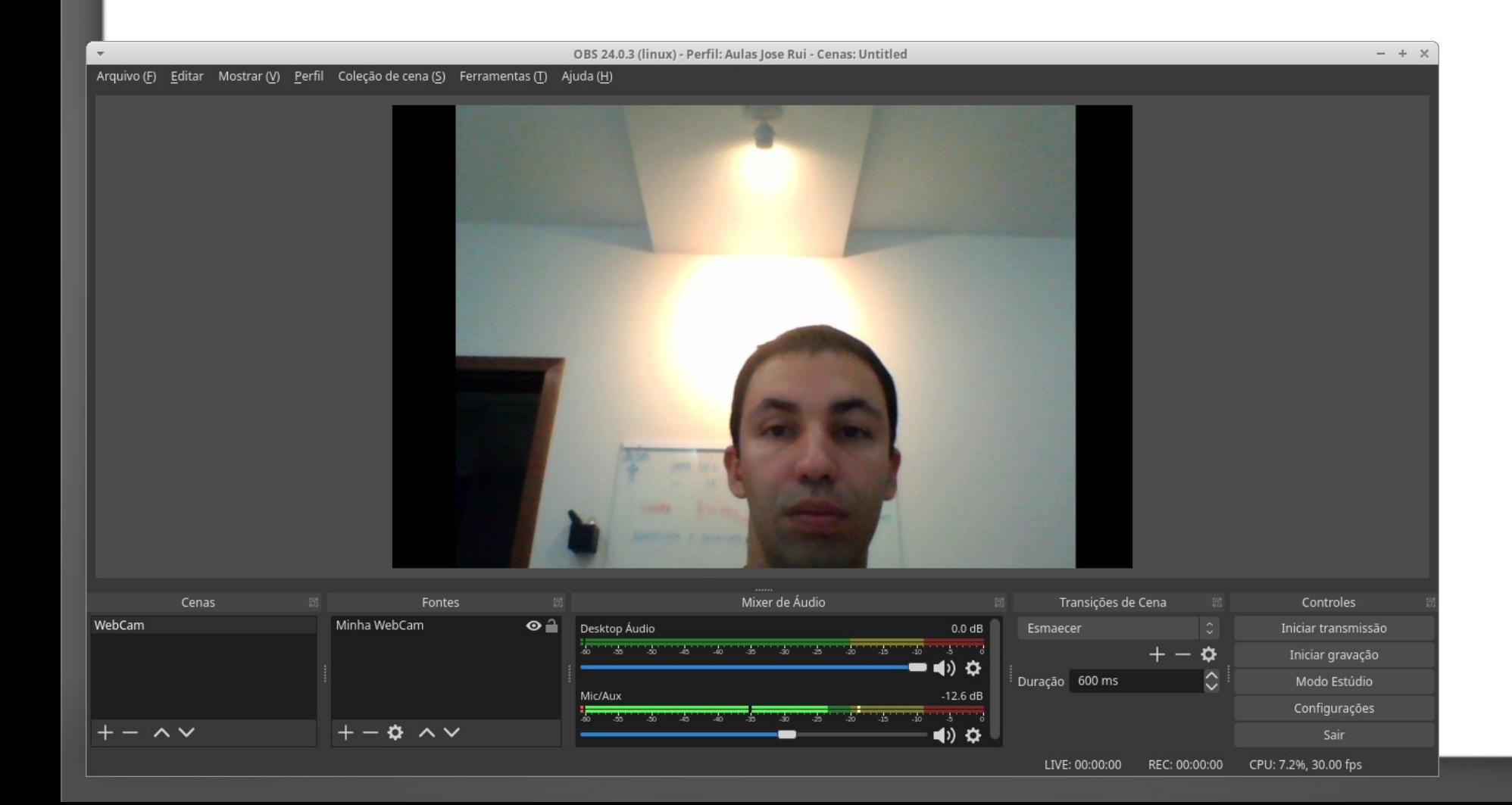

- Vamos criar agora a outra **cena** que possui:
	- A tela do computador + webCam

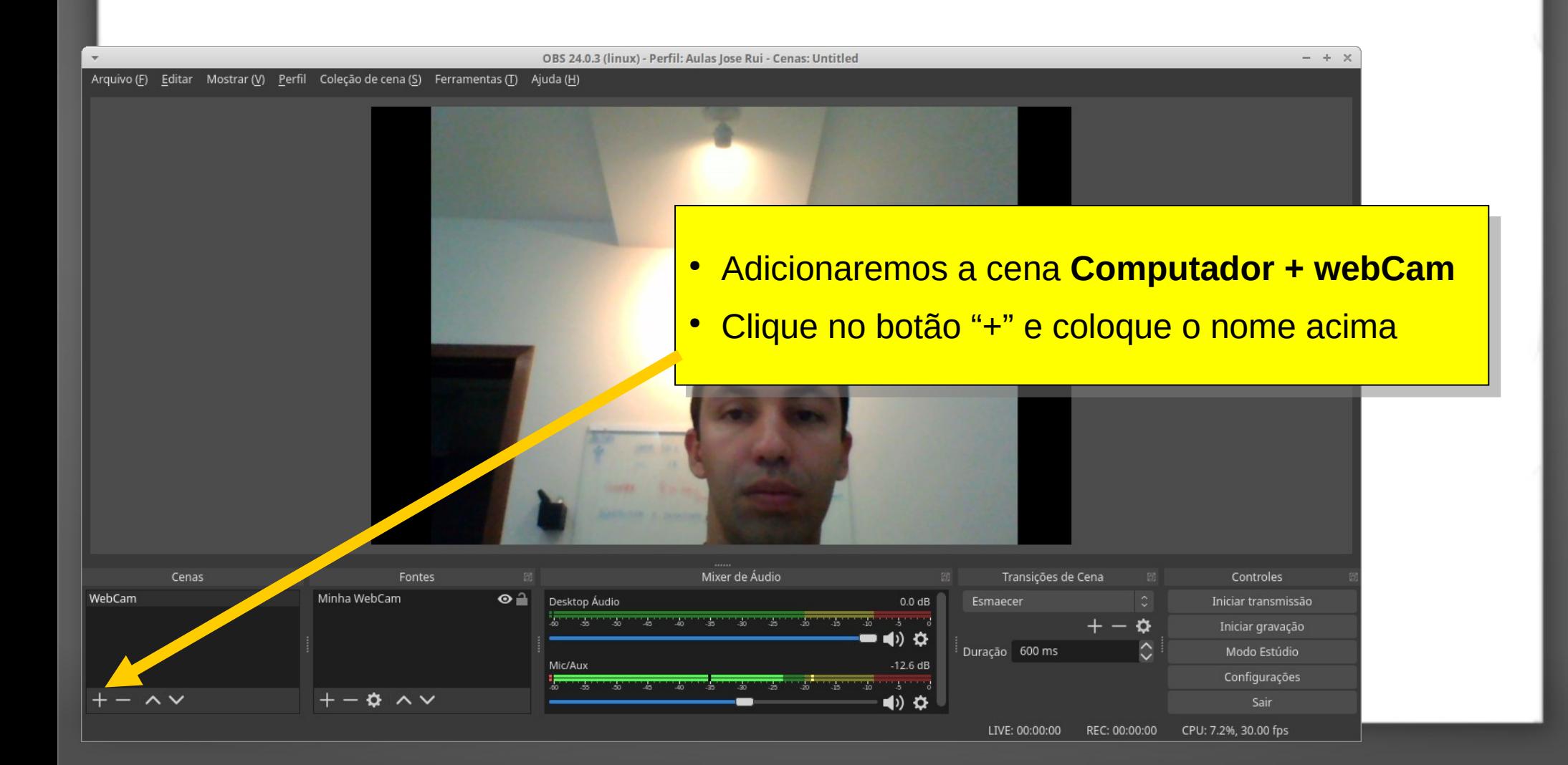

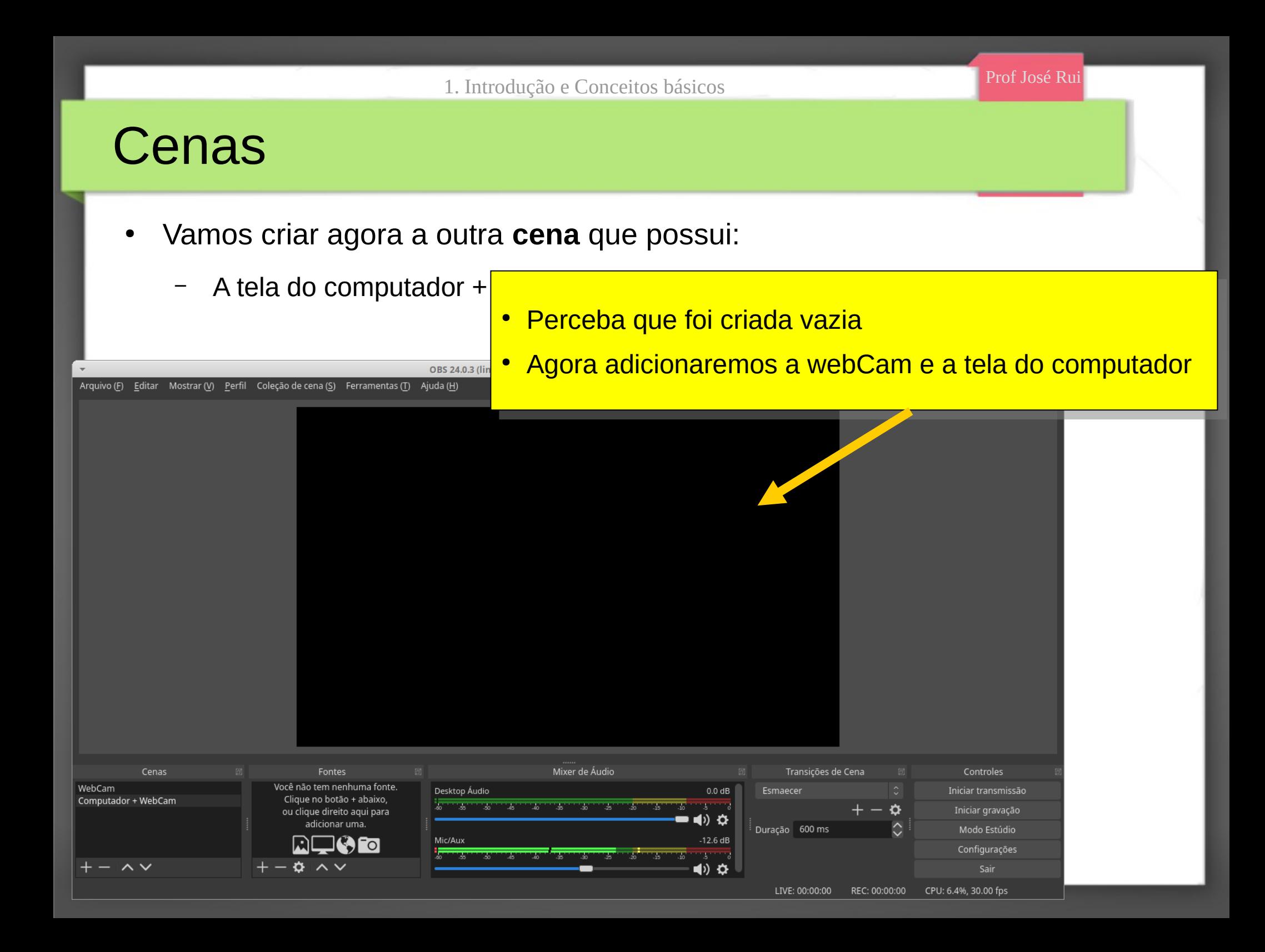

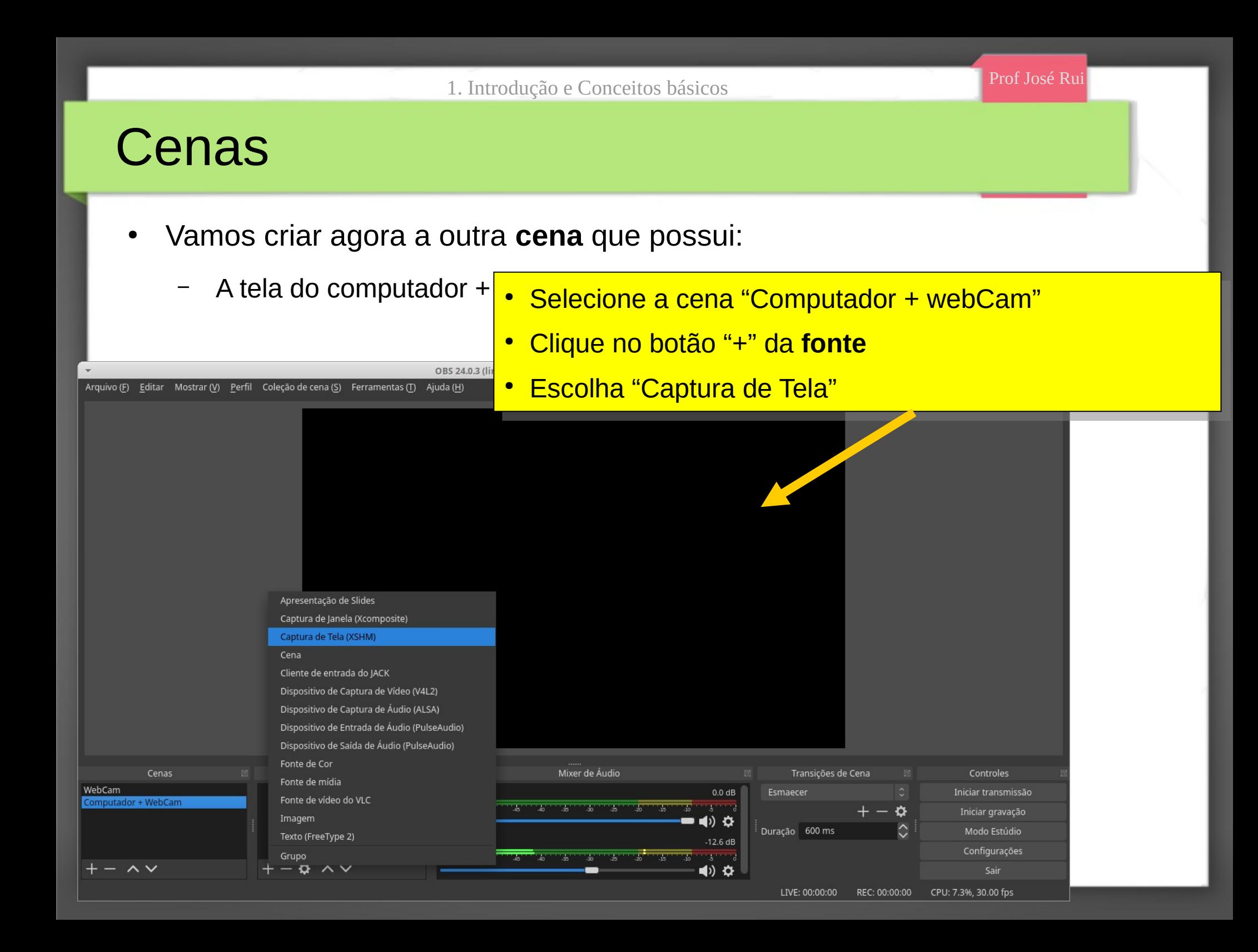

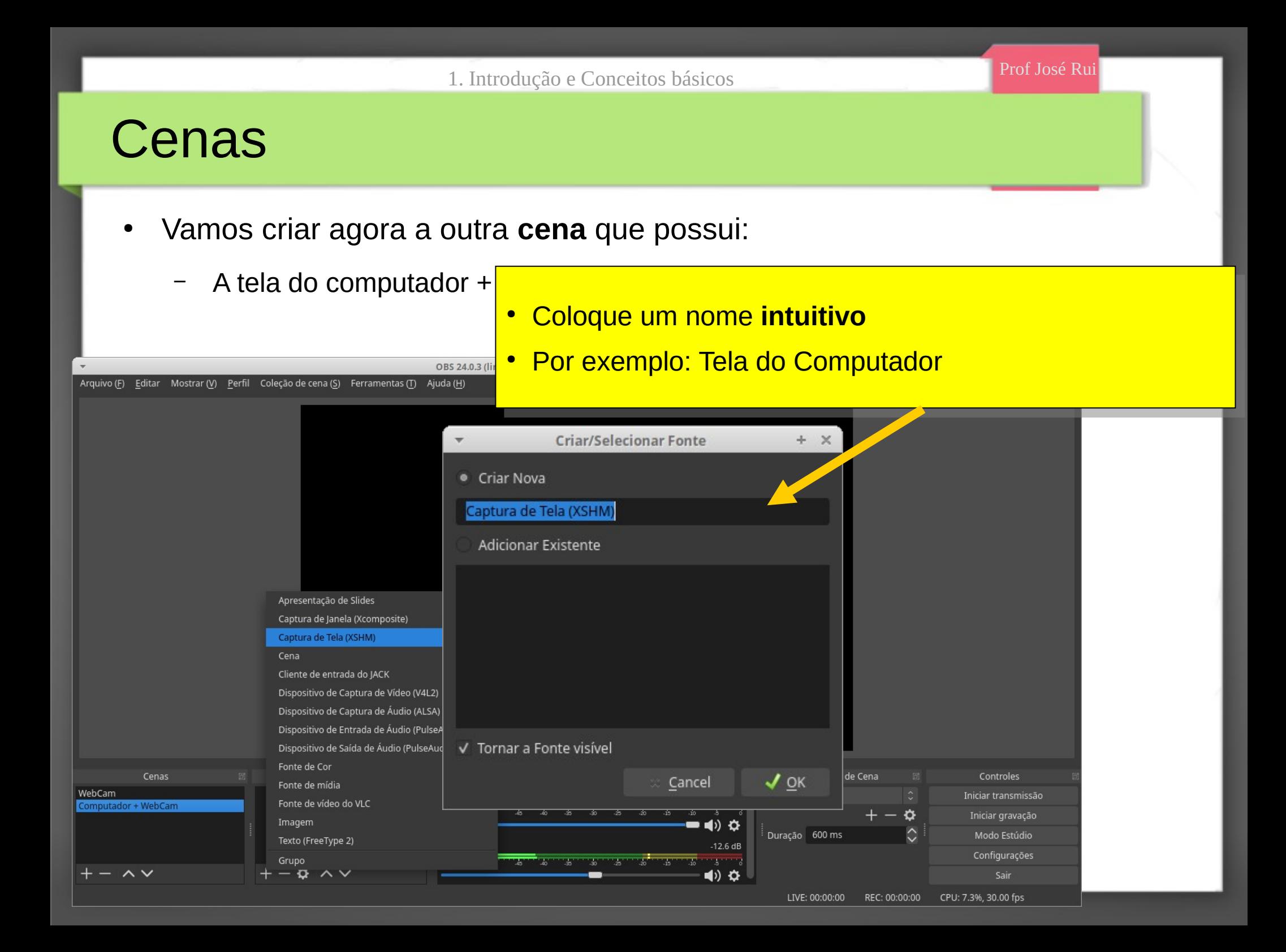

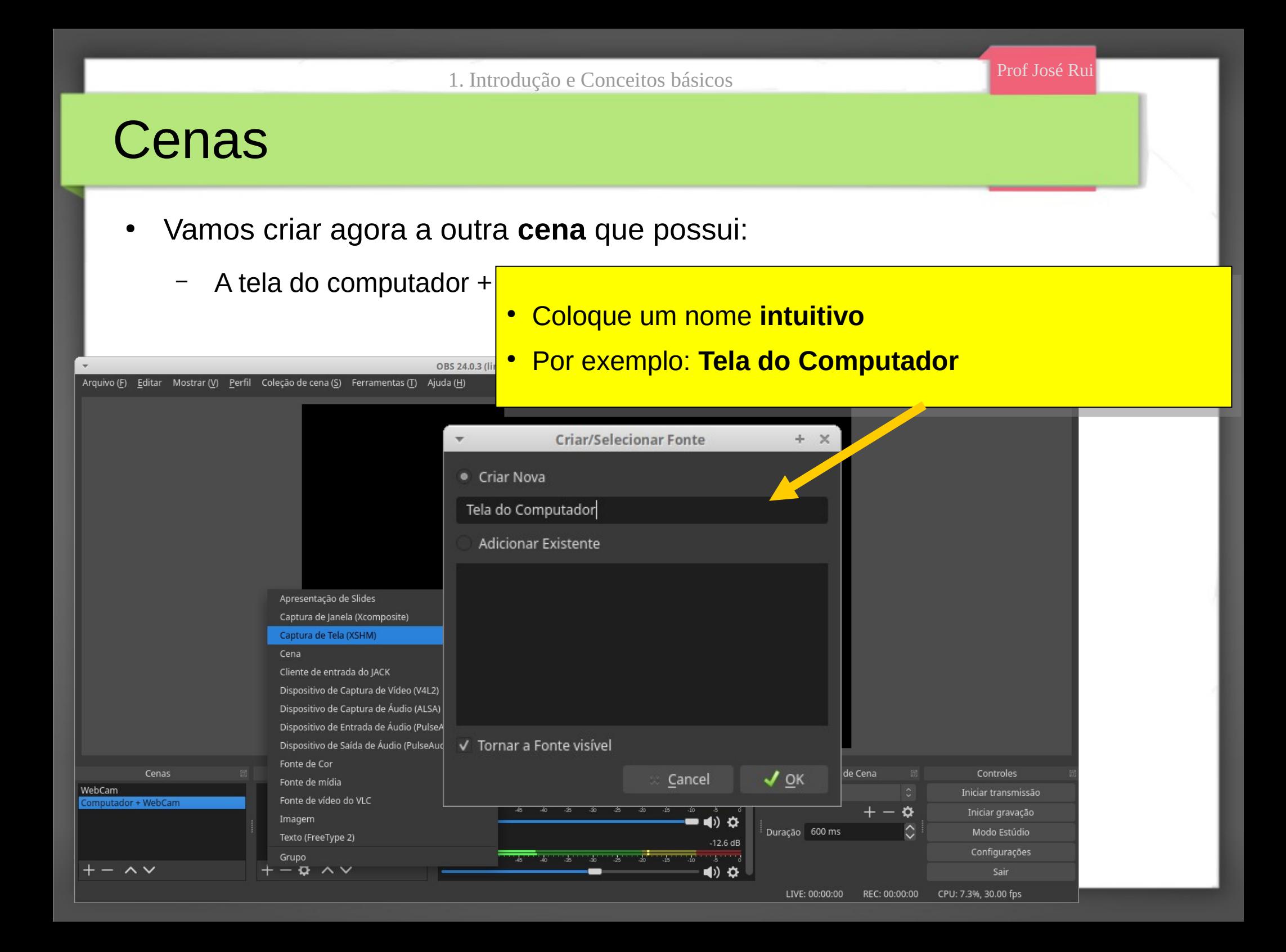

● Vamos criar agora a outra **cena** que possui:

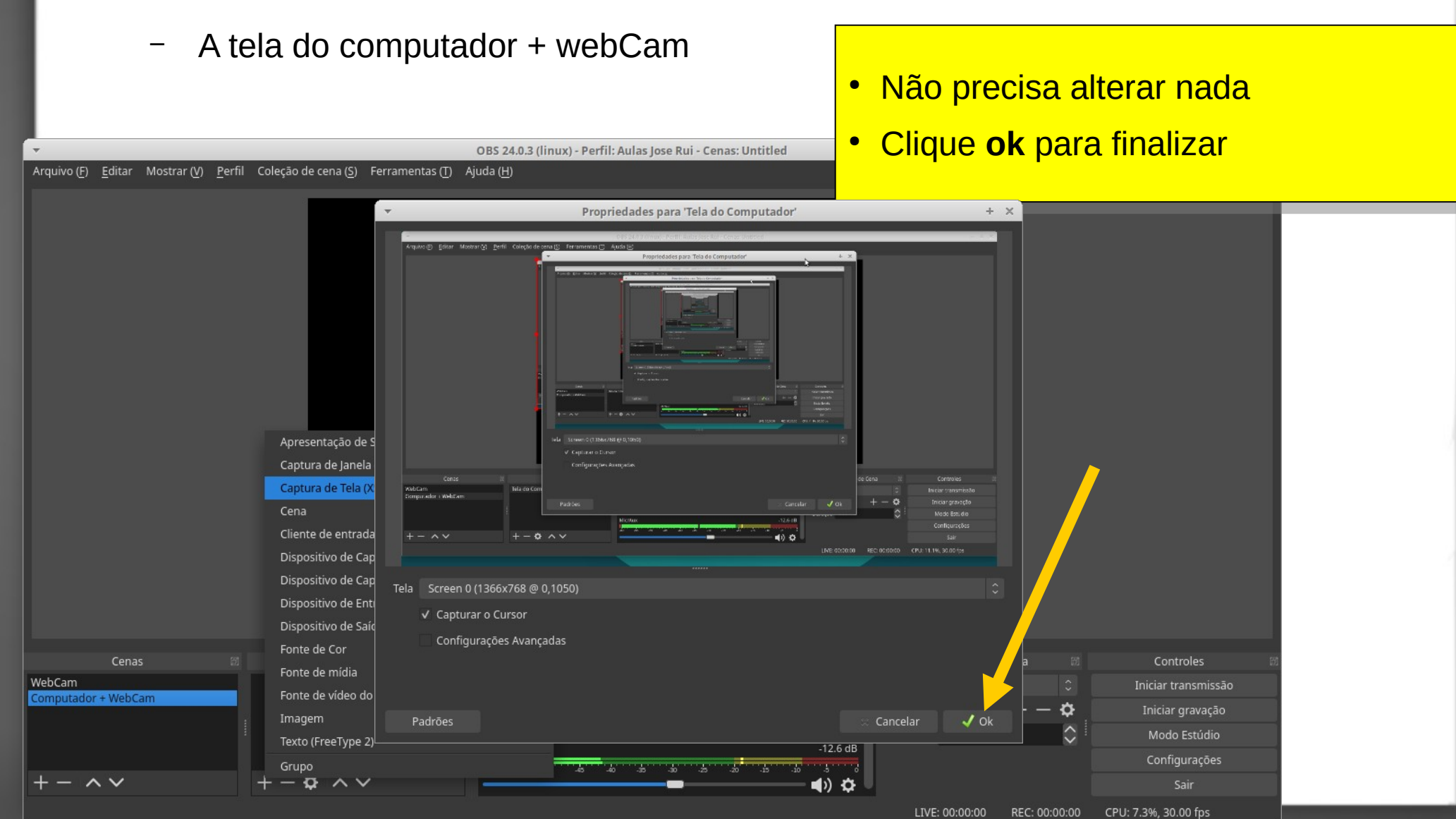

1. Introdução e Conceitos básicos e Estado e Prof José Rui

#### 1. Introdução e Conceitos básicos e Estado e Prof José Rui

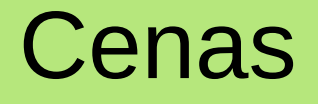

- Vamos criar agora a outra **cena** que post
	- A tela do computador + webCam

#### Pronto Pronto

- Aqui está projeção da sua tela Aqui está projeção da sua tela
- Tudo que você fizer na tela do seu Tudo que você fizer na tela do seu computador irá ser gravado aqui. computador irá ser gravado aqui.

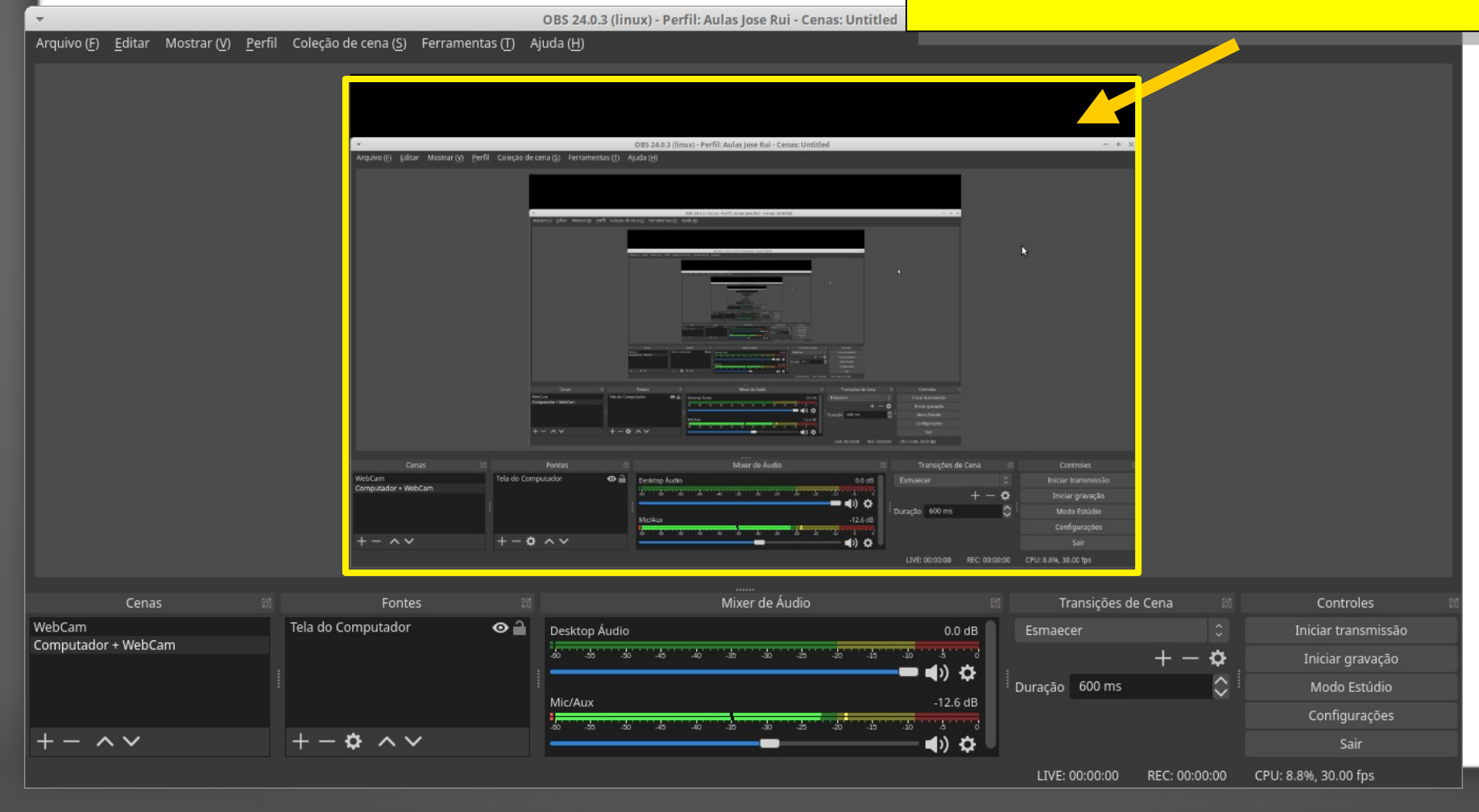

- Vamos criar agora a outra **cena** que possui:
	- A tela do computador + webCam

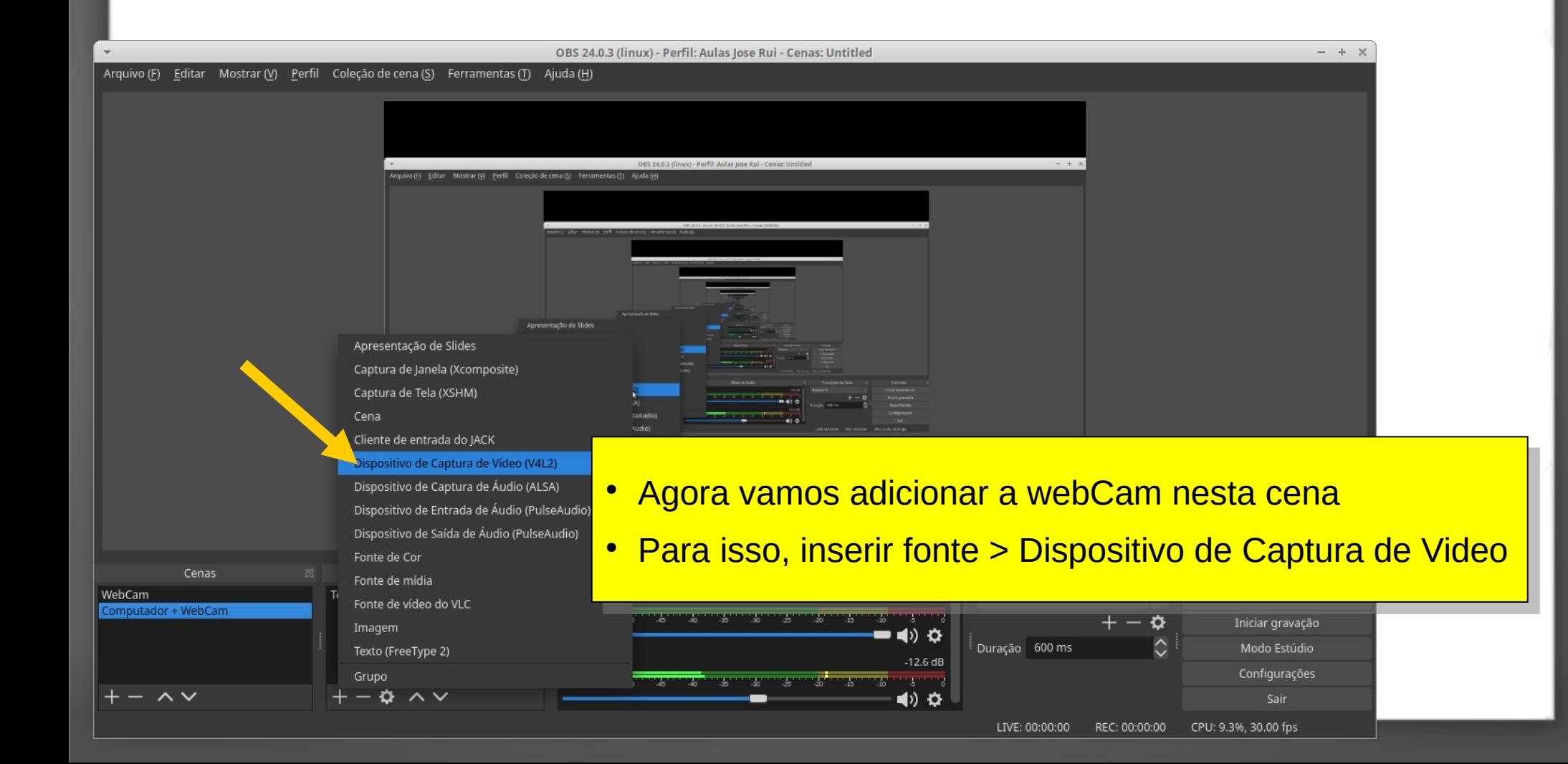

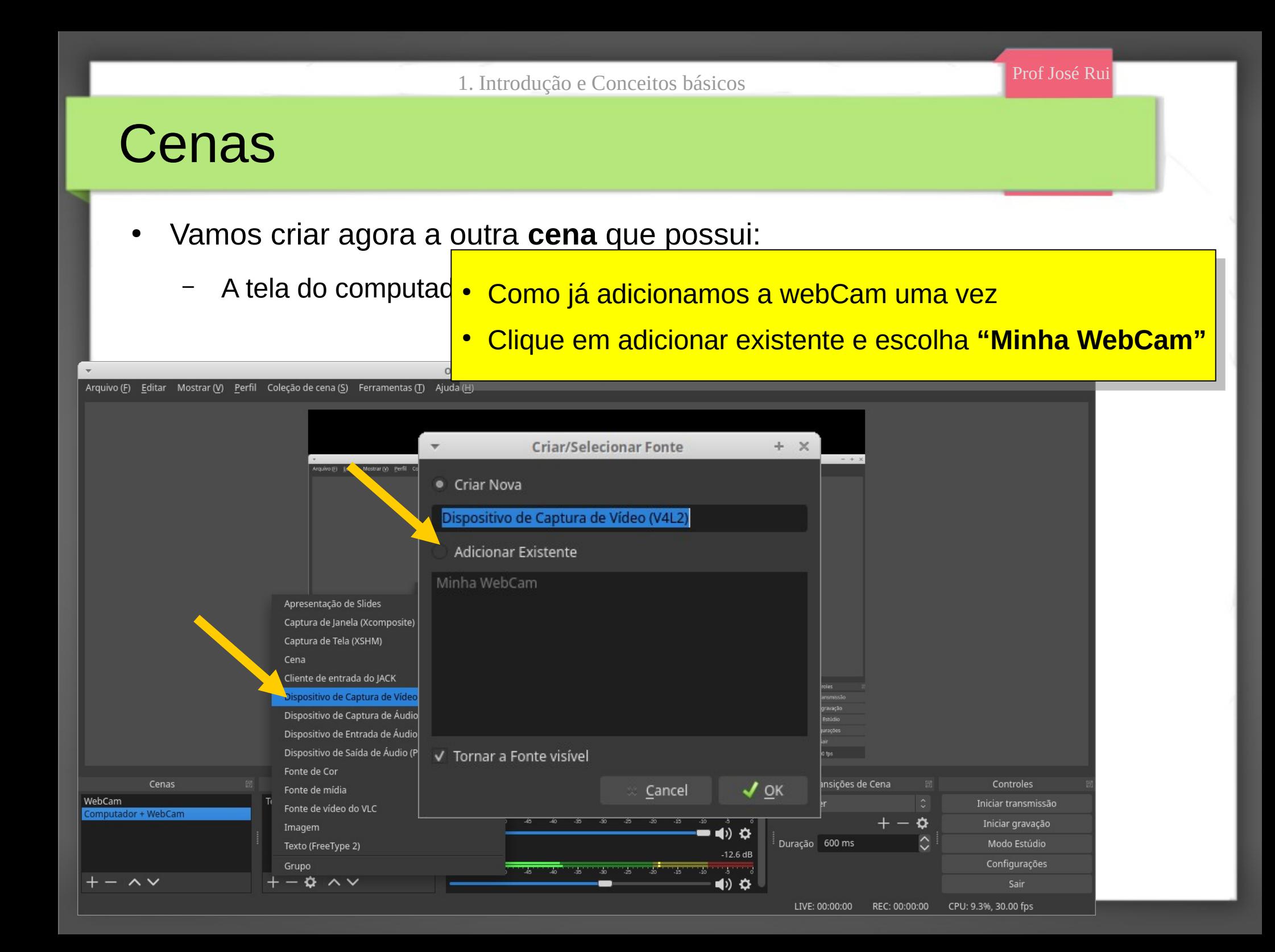

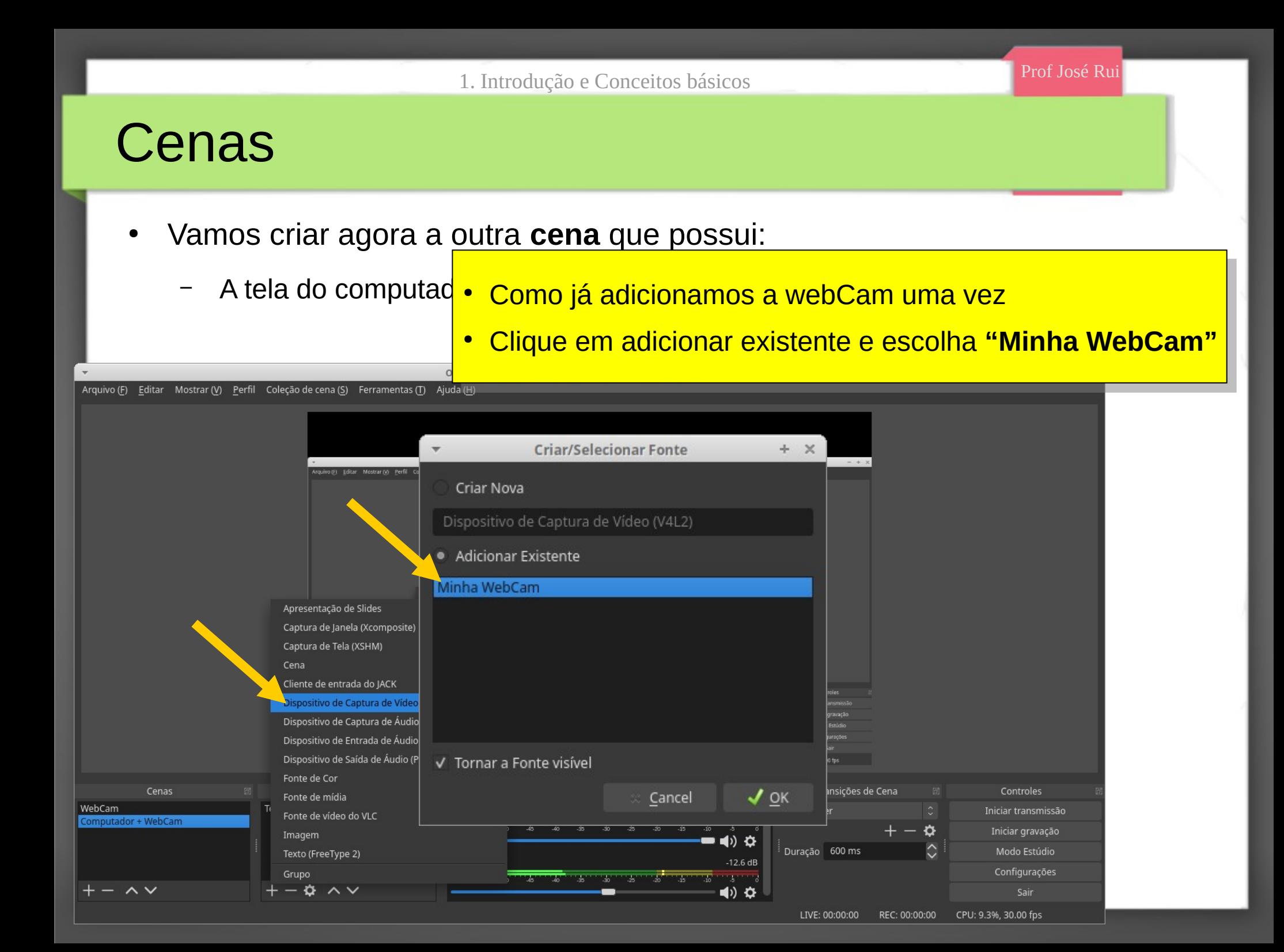

#### Prof José Rui 1. Introdução e Conceitos básicos Cenas ● Vamos criar agora a outra **cena** que possui: – A tela do computad<mark> • Pronto!</mark>  $\;\bullet\;$  Adicionada a webCam junto com a tela $\;$ Arquivo (F) Editar Mostrar (V) Perfil Coleção de cena (S) Ferramentas (T) Ajuda (H) o IFI Editar Mostrar (V) Perfil Coleção d Minha W  $-0$   $\wedge$ Mixer de Áudio Cenas Fontes Transições de Cena Controles WebCam Minha WebCam  $\odot$ <sup> $\odot$ </sup> Desktop Áudio  $0.0$  dB Esmaecer Iniciar transmissão Computador + WebCam Tela do Computador  $\odot$   $\stackrel{\frown}{\blacksquare}$ **START SAMPLE SALES Table STATISTICS** ≎ Iniciar gravação ●り章 Duração 600 ms Modo Estúdio  $-12.6dB$ Mic/Aux Configurações **Castle**  $\sim$   $\vee$  $\ddot{\alpha} \wedge \vee$ (D) ⇔ Sair

CPU: 8.2%, 30.00 fps

LIVE: 00:00:00

REC: 00:00:00

• A partir de agora temos duas cenas

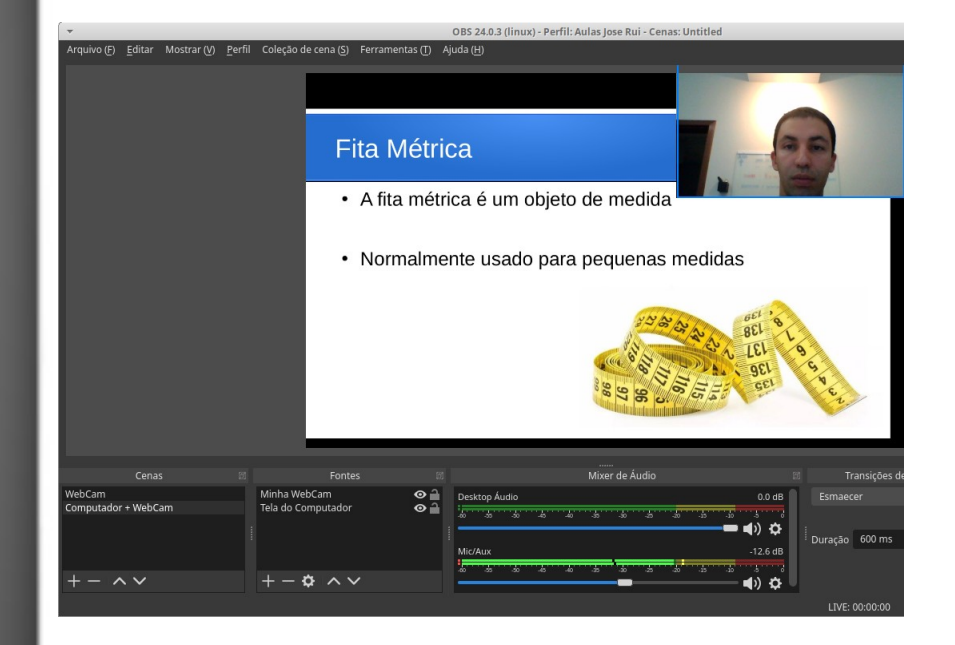

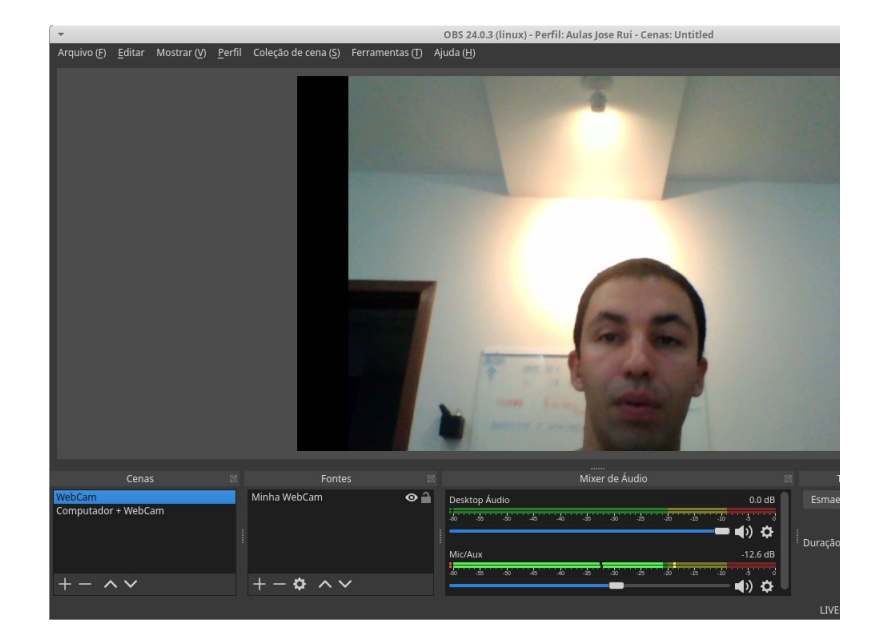

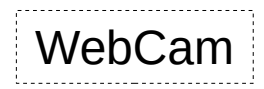

Computador + WebCam WebCam WebCam

1. Introdução e Conceitos básicos **Electiva Prof José Rui** Prof José Rui

# Configurações básicas

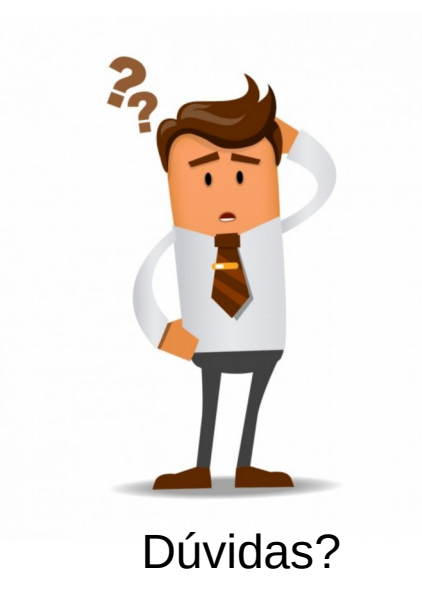

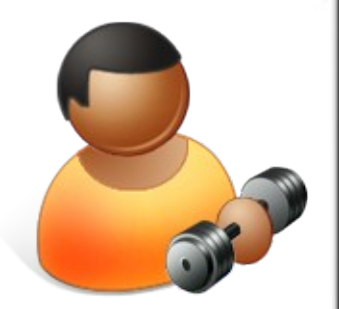